# **MAC Ultra Wash User Guide**

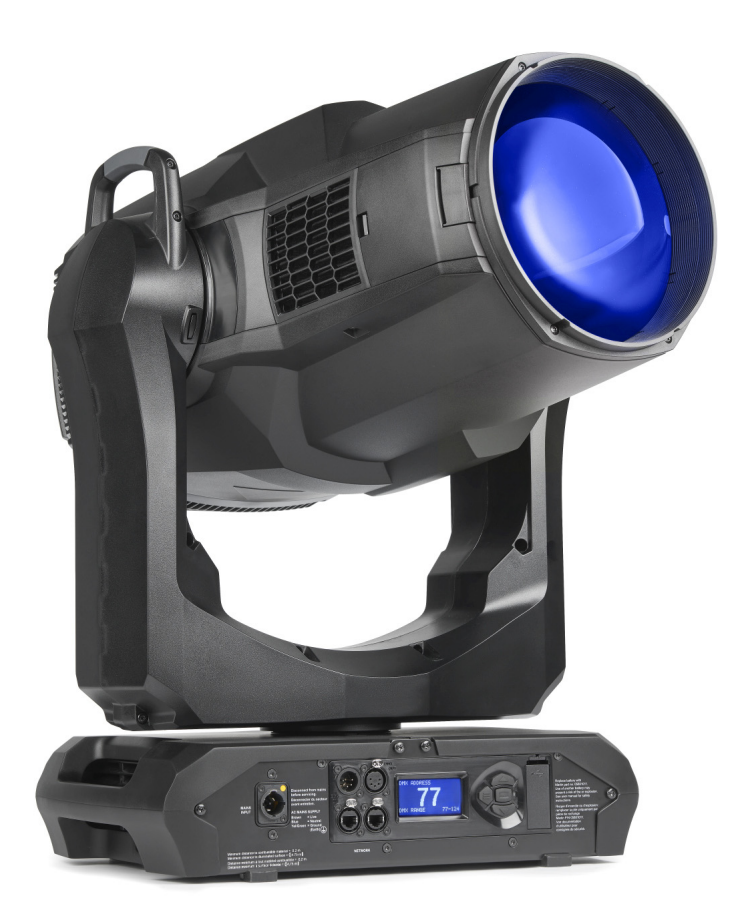

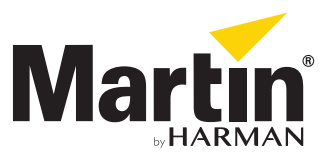

#### **User Documentation update information**

Any important changes in the MAC Ultra Wash User Guide are listed below.

#### **Revision C**

Covers MAC Ultra Wash firmware version 1.5.0. Added info on cold start behavior. Keylight calibration available in control panel and via RDM. Added note on CMY flag speed limitations when using P3 control. Added pre-programmed FX (controllable via DMX). Some changes in control menu options.

#### **Revision B**

Covers MAC Ultra Wash firmware version 1.2.0. Added PWM frequency adjustment, details of cold start vs. steady state output level. Minor corrections including corrections to followspot functionality.

#### **Revision A**

First version released. Covers MAC Ultra Wash firmware version 1.0.0

©2020-2021 HARMAN PROFESSIONAL DENMARK ApS. All rights reserved. Features, specifications and appearance are subject to change without notice. HARMAN PROFESSIONAL DENMARK ApS and all affiliated companies disclaim liability for any injury, damage, direct or indirect loss, consequential or economic loss or any other loss occasioned by the use of, inability to use or reliance on the information contained in this document. Martin is a registered trademark of HARMAN PROFESSIONAL DENMARK ApS registered in the United States and/or other countries.

> HARMAN PROFESSIONAL DENMARK ApS, Olof Palmes Allé 44, 8200 Aarhus N, Denmark HARMAN PROFESSIONAL SOLUTIONS U.S., 8500 Balboa Blvd., Northridge CA 91329, USA

> > **www.martin.com**

**MAC Ultra Wash User Guide, P/N 5131487-00 Rev. C**

# Contents

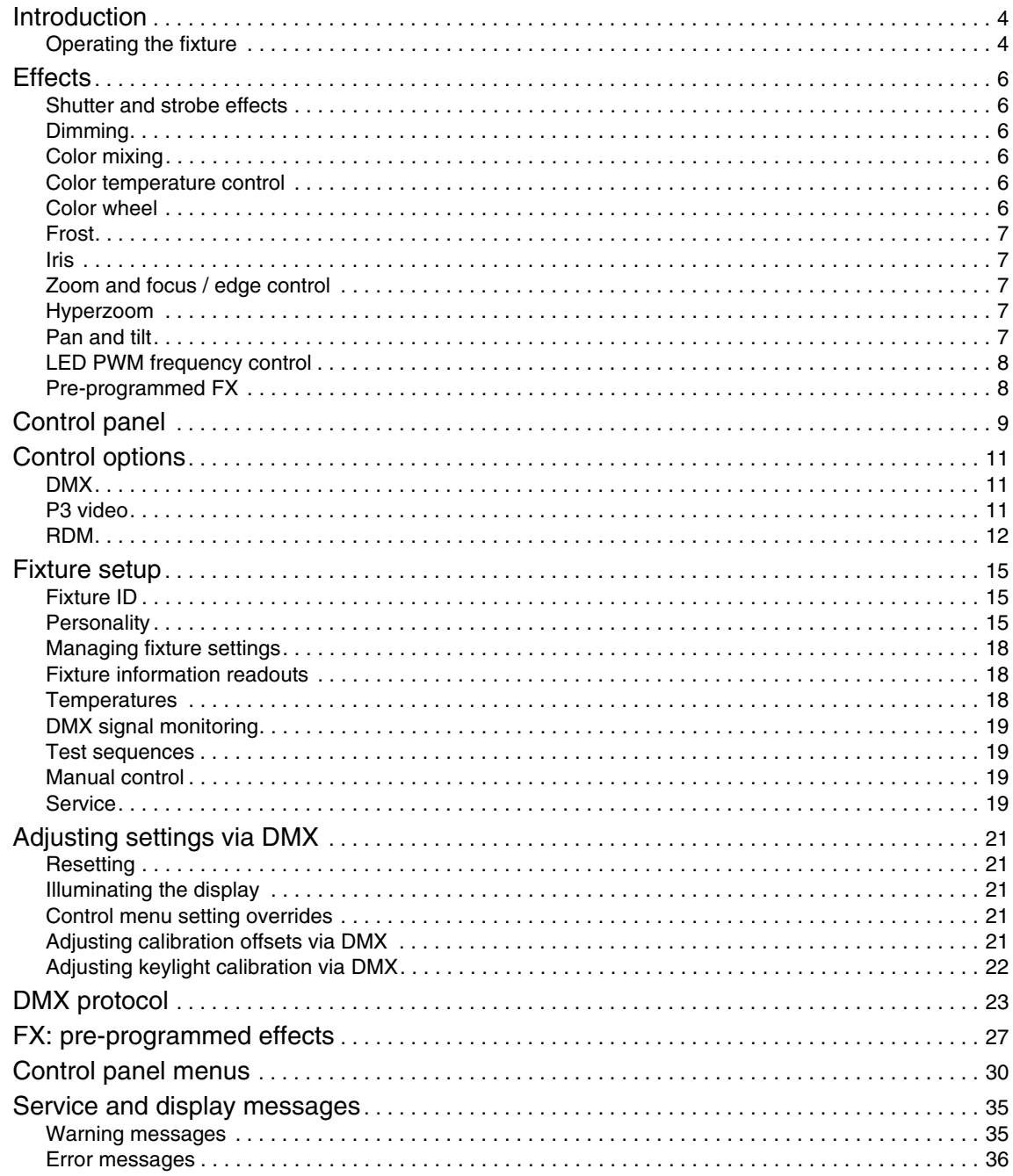

# <span id="page-3-0"></span>Introduction

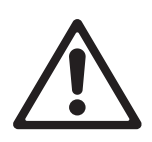

*Warning! Before installing, operating or servicing the MAC Ultra Wash lighting fixture, read the latest version of the fixture's Safety and Installation Manual, paying particular attention to the Safety Precautions section. The Safety and Installation Manual is supplied with the fixture. The latest version is also available for download from the MAC Ultra Wash area of the Martin® website at www.martin.com.*

Thank you for selecting a MAC Ultra Wash moving head lighting fixture from Martin®.

This User Guide is a supplement to the Installation and Safety Manual that is supplied with the fixture. Both these documents are available for download from the MAC Ultra Wash area of the Martin website at www.martin.com. This User Guide contains information that is mainly of interest for lighting designers and operators, whereas the Safety and Installation Manual contains important information for all users, especially installers and technicians.

We recommend that you check the Martin website regularly for updated documentation, because we publish revised versions each time we can improve the quality of the information we provide and each time we release new firmware with changes or new features. Each time we revise this guide we list any important changes on page 2 so that you can keep track of updates.

The MAC Ultra Wash moving-head spotlight offers the following features:

- Bright 1150 W light engine
- Fixture output of 63 500 lumens
- High-contrast, flat-field optics
- Exceptionally low noise
- Full-range dimming with four dimming curve options
- Electronic shutter effect with variable speed regular and random strobe
- CMY color mixing
- Continuously variable Color Temperature Control from 6000 to 2850 K
- 6-slot color wheel including spectral enhancement filter for added color choice and split color effects
- Iris with continuous adiustment and pulse effects
- Frost effect for smooth wash effects
- 1:7 fast-action zoom with 1:10 Hyperzoom feature
- Motorized focus that adjusts softness of beam edge with zoom/focus tracking option
- 540° of pan and 268° of tilt with user-settable pan and tilt limits
- Wide range of pre-programmed dynamic FX
- Followspot functionality with integrated handles
- Standard DMX, Art-Net and sACN control, RDM monitoring and setup
- Integration with Martin P3 system controllers for video mapping of intensity, color or both
- Variable crossfading between DMX and video control
- Martin P3 system controllers feature remote setup, patching and monitoring
- Backlit graphic display
- Disposable lithium battery allowing fixture setup without mains power

### <span id="page-3-1"></span>**Operating the fixture**

Before applying power to or operating the MAC Ultra Wash:

- Read the 'Safety Information' section of the fixture's Safety and Installation Manual that is supplied with the fixture and available for download from the Martin website at www.martin.com.
- Check that the installation is safe and secure.
- If the fixture is moved from a cold to a warm environment, remove it from its flightcase or packaging and give it at least two hours to acclimatize before applying power. This will help to avoid damage due to condensation.
- Check that the fixture is in perfect condition. Do not apply power to a fixture that is obviously damaged, or you may create a safety risk and make the damage worse.
- Check that the base is fastened securely so that the torque reaction when the head moves will not cause the base to move.
- Check that the head tilt lock is released.
- Be prepared for the head to move suddenly. Check that there will be no risk of collision with persons or objects.
- Be prepared for the fixture to light up suddenly. Check that no-one is looking at the fixture from close range.

The fixture does not have an On/Off switch. To apply power to the fixture, connect the power input cable to a source of AC power that is within the range 200-240 V (nominal), 50/60 Hz. The fixture's Neutrik powerCON TRUE1 TOP connectors can also be connected live or under load.

Note that whenever power is applied to the fixture, it will reset all effects and functions to their home positions and the fixture head will move. This process takes several seconds.

Note also that when the fixture starts up from cold, luminous output is approximately 15% higher than the fixture's specified output. Output will decrease to the specified level when the fixture reaches its steady state temperature after approximately 5 minutes (in Fan Regulated mode).

#### **Cold startup behavior**

The fixture behaves as follows when starting up from cold:

- Luminous output at cold startup can be up to approximately 15% higher than the steady state output. Output reaches the specified level when the fixture reaches its steady state temperature after approximately 5 minutes (in Fan Regulated mode).
- Power to effects motors is increased until the internal temperature reaches 20°. For a short period this will result in slightly more noise from CMY and other mechanical effects.
- The FAST mode in EFFECTS SPEED is only available when the fixture has warmed up. EFFECTS SPEED is set to NORMAL during warmup.

# <span id="page-5-0"></span>**Effects**

This section gives details of the effects available in the MAC Ultra Wash. See the DMX protocol table on page [23](#page-22-0) for a list of channels and commands used to control the effects via DMX.

Where fine control is available, the main control channel sets the first 8 bits (the most significant byte or MSB), and the fine channels set the second 8 bits (the least significant byte or LSB) of the 16-bit control byte. In other words, the fine channel works within the position set by the coarse channel.

### <span id="page-5-1"></span>**Shutter and strobe effects**

The fixture's electronic shutter effect provides instant blackout and snap open as well as regular or random strobe and pulse effects with variable speed from approx. 1 Hz to 20 Hz.

### <span id="page-5-2"></span>**Dimming**

Smooth 0-100% overall dimming is available with 16-bit control resolution. Four dimming curves are available (see Figure 3 on page 16).

## <span id="page-5-3"></span>**Color mixing**

The fixture features dichroic CMY color filters, with 16-bit continuous color mixing available on six DMX channels.

## <span id="page-5-4"></span>**Color temperature control**

16-bit color temperature control is available on two dedicated CTO channels. You can adjust the fixture's color temperature smoothly and continuously from 6000 K to 2850 K.

### <span id="page-5-5"></span>**Color wheel**

The fixture provides a color wheel that lets you select from six dichroic color filters plus open (see [Figure 1](#page-5-6)). The color wheel can be scrolled continuously with variable speed and direction.

All color filters are interchangeable.

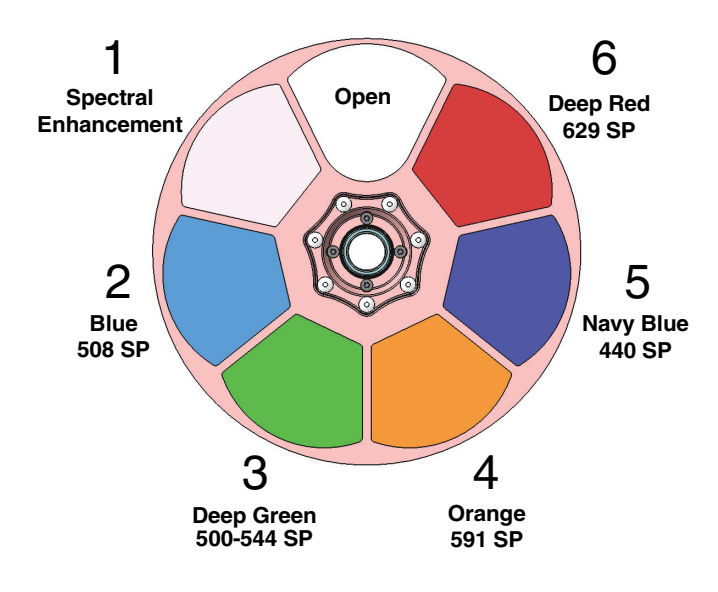

<span id="page-5-6"></span>Wheel seen from LED side

**Figure 1: Color wheel**

### <span id="page-6-0"></span>**Frost**

The fixture has a frost effect that can be inserted into the beam to increase the smoothness of the washlight projection.

The frost effect slightly reduces the zoom range available. With the frost effect applied it is possible to achieve a beam (half-peak) angle of approximately 8° - 38°.

### <span id="page-6-1"></span>**Iris**

The iris can be varied continuously to smoothly reduce the diameter of the beam. Opening and closing pulse effects with variable speed are also available.

## <span id="page-6-2"></span>**Zoom and focus / edge control**

Adjusting focus lets you vary the softness of the edge of the projected beam and wash field. Note that there will always be some degree of softness at the edge of the beam.

The MAC Ultra Wash's zoom lens varies the beam angle from  $7^\circ$  to 47 $^\circ$  (half peak). Wide zoom angles allow a more clearly defined beam edge on projection surfaces close to the fixture. At narrower zoom angles, a more clearly defined edge is only possible further from the fixture.

Applying the frost effect limits the zoom angle slightly (see ["Frost"](#page-6-0) section above).

#### **Zoom/focus linking**

Focus varies with zoom angle, but focus can be linked to zoom so that it automatically adjusts to match changes in zoom angle.

Linked zoom/focus works within 3 distance ranges: close, medium and long-range. The ranges are as follows (figures are approximate):

- Close (5 10 meters / 16.5 33 ft.)
- Medium (10 20 meters / 33 66 ft.)
- Long (20 meters infinity / 66 ft.  $\infty$ )

To link zoom and focus, select a distance range using the Control/Settings DMX channel or **FOCUS TRACKING** in the control panel **PERSONALITY** menu. Then adjust focus to obtain the required degree of softness in the wash field and at the beam edge. Linking is now enabled and focus will auto-adjust to match changes in zoom angle.

## <span id="page-6-3"></span>**Hyperzoom**

The MAC Ultra Wash features a Hyperzoom function that deploys the iris to extend the zoom range and achieve narrower beam angles. When Hyperzoom is enabled using the Control/Settings DMX channel, the fixture gradually closes the iris to tighten the beam as you zoom towards Narrow on the Zoom DMX channel.

When Hyperzoom is enabled and zoom is set to narrow, the usable range of the iris that is available on the Iris DMX channel is reduced.

### <span id="page-6-4"></span>**Pan and tilt**

The MAC Ultra Wash offers 540° of pan and 268° of tilt.

16-bit pan and tilt control are available. In each case, the second (LSB) DMX channel adjusts the position set on the first (MSB) channel.

It is possible to set limits for the pan and tilt range (see details on page [15](#page-14-3)).

## <span id="page-7-0"></span>**LED PWM frequency control**

The PWM frequency of the MAC Ultra's LEDs has been chosen carefully to avoid flickering on camera. In some rare situations – for example when using cameras with non-standard settings – it may be necessary to adjust the LED PWM frequency manually.

From firmware version 1.2.0, you can adjust the PWM frequency via DMX by sending value 255 on either the FX1 Selection or the FX2 Selection channel. Once activated, the corresponding FX Speed and Direction channel will control the LED PWM frequency. Note that this change is not stored permanently in the fixture, so you have to keep the FX Selection and FX Speed/Direction channels at the chosen values in order to keep the LED PWM frequency at the corresponding custom value.

You can adjust PWM frequency as follows:

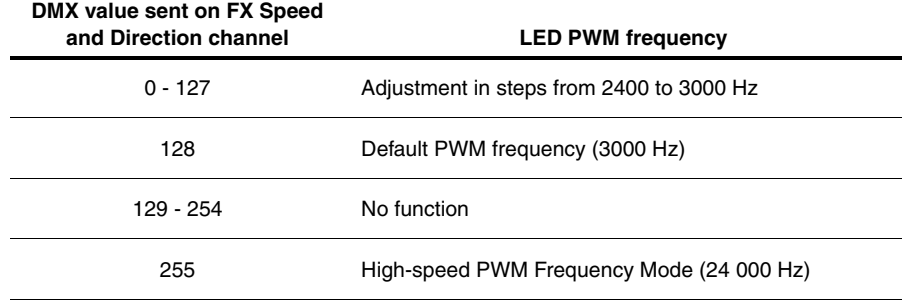

**Table 1. PWM frequency adjustment values**

High-speed PWM Frequency Mode drives the LEDs at 24 000 Hz. This frequency greatly reduces electronic switching noise but it gives slightly faster cut-off at the low end of the dimming range.

The default PWM frequency is 3000 Hz.

### <span id="page-7-1"></span>**Pre-programmed FX**

From firmware version 1.5.0 the MAC Ultra Wash offers a range of pre-programmed effect macros that we simply call FX. See a full description under ["FX: pre-programmed effects" on page 27](#page-26-0).

FX give instant access to complex dynamic effects with no need for time-consuming programming at the controller.

# <span id="page-8-0"></span>Control panel

You can configure individual fixture settings (such as the fixture's DMX address), read out data, execute service operations and view error messages using the fixture's backlit graphic display and control panel.

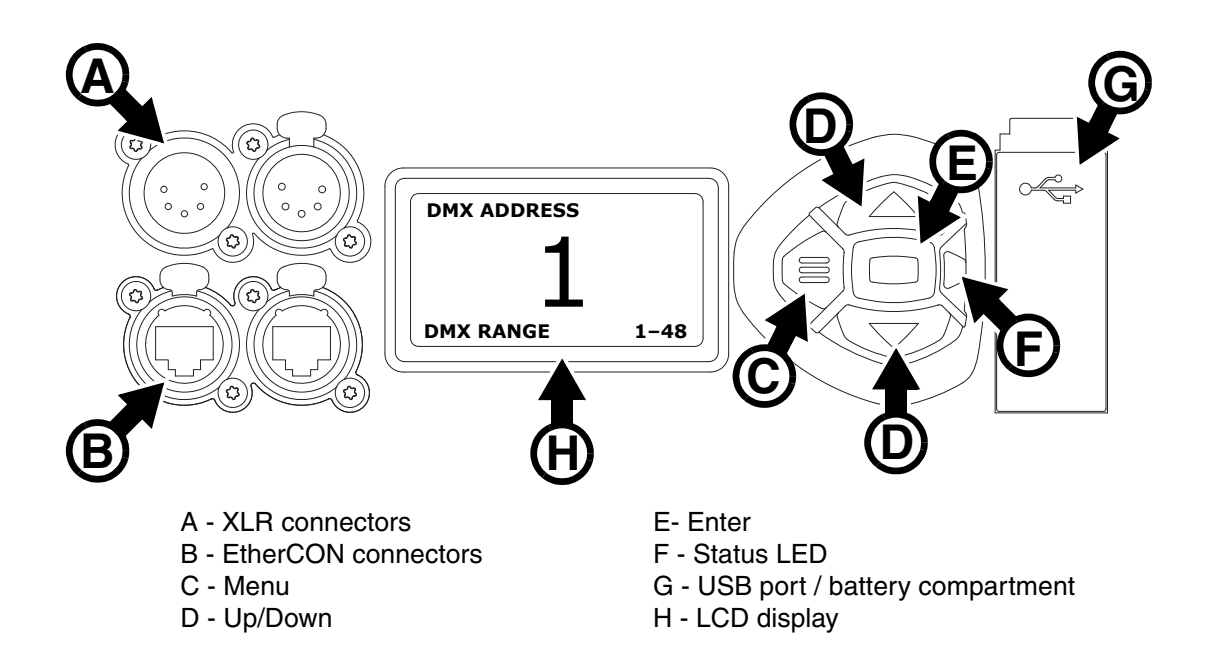

**Figure 2: Display and control panel**

When the MAC Ultra Wash is powered on, it first boots and resets, then it displays its DMX address (or its fixture ID number, if one has been set) and any status messages (see page [35\)](#page-34-0) in the display **H**.

The display can be set to automatically rotate to match standing or hanging fixture orientation in the **PERSONALITY** → **DISPLAY** menu or the Shortcuts menu (see ["Shortcuts" on page 10\)](#page-9-0).

### **Using the control panel**

- Press the MENU button **C** or Enter button **E** to access the menus.
- Use the UP and DOWN buttons **D** to scroll up and down menus.
- Press the ENTER button **E** to enter a menu or make a selection.
- The currently selected item in a menu is indicated by a star  $\ddot{\bullet}$ .
- Press the MENU button **C** to step backwards through the menus.

### **Status LED**

The LED **F** next to the control buttons indicates fixture status by showing a color and DMX status by flashing or lighting constantly:

- **GREEN**: All parameters normal.
- **AMBER**: Warning (service interval exceeded, for example). If **ERROR MODE** is set to **Normal**, the warning message will be shown in the display. If **ERROR MODE** is set to **Silent**, the display must be activated by pressing the Enter button C to display the warning message.
- **RED**: Error detected.
	- If **ERROR MODE** is set to **NORMAL**, the error message will be shown in the display.
	- If **ERROR MODE** is set to **SILENT**, display the error message by entering the menus and going to **SERVICE** → **ERROR LIST**.
- **FLASHING**: No DMX signal detected.
- **CONSTANT**: Valid DMX signal detected.

The status LED remains active even if the display enters sleep mode.

### **Battery power**

**Warning!** The fixture's lithium battery is not rechargeable. Do not try to recharge it. If the battery is discharged, obtain a replacement from your Martin supplier.

The MAC Ultra Wash contains a CR123A 3-volt lithium battery in a compartment **G** next to the control panel. The battery gives access to the most important functions in the control panel when the fixture is not connected to AC power. The following functions are available on battery power:

- DMX address
- Fixture ID
- Personality settings (pan/tilt, cooling, fan clean mode, dimming curve, DMX reset, parameter shortcuts, all display settings, error mode)
- Default settings
- Information (Power On Hours and Power Cycles counters, Software version)
- Error list

To activate the display when the fixture is not connected to power, press the MENU button **C**. Press again to enter the menus. The display extinguishes after 10 seconds with no user input and the control panel is de-activated after 1 minute with no user input. Press the MENU button **C** again to re-activate.

### <span id="page-9-0"></span>**Shortcuts**

If you hold the MENU button **C** pressed in for 2 - 3 seconds, a shortcut menu with the most important commands appears. Select a command with the UP and DOWN buttons **D** and press the ENTER button **E**  to activate, or press the MENU button **C** again to cancel.

- **RESET ALL** resets the whole fixture
- **ROTATE DISPLAY** rotates the MAC Ultra Wash display 180°
- **FOLLOWSPOT TOGGLE** puts the fixture into / takes the fixture out of Followspot Mode (see 'FOLLOWPOT MODE' on page [16\)](#page-15-0)
- **TOGGLE HOLD POSITION** uses the pan and tilt motors to hold the head in its current position a feature that is designed to be used in Followspot Mode when the operator wants to hold the head in a static position for a period.

### **Settings stored permanently**

The following settings are stored permanently in the fixture memory and are not affected by powering the MAC Ultra Wash off and on or by updating the fixture software:

- DMX address
- Fixture ID
- Personality settings (pan/tilt, cooling, dimming curve, DMX reset, effect shortcuts, display settings, error mode, etc.)
- Resettable and non-resettable counters
- Service settings (adjustment, calibration)

These settings can be returned to factory defaults using the control menus or via DMX.

### <span id="page-9-1"></span>**Activating service mode**

Holding the MENU and ENTER buttons **C** and **E** both pressed in while powering the fixture on puts the fixture into service mode, in which pan and tilt are disabled and a **SERV** warning appears in the display. Service mode removes the risk of unexpected head movement during service adjustments.

To take the fixture out of SERVICE mode, power the fixture off, then reapply power and allow the fixture to start normally.

# <span id="page-10-0"></span>Control options

You can control the MAC Ultra Wash using DMX and/or Martin P3 protocol. The fixture auto-senses the type of data that it is receiving and will respond correctly with no need for manual protocol selection.

The following options are available:

- DMX control over standard DMX cable connected to the fixture's 5-pin XLR connectors.
- DMX control using Art-Net over Ethernet cable connected to the fixture's etherCON connectors.
- DMX control using streaming ACN over Ethernet cable connected to the fixture's etherCON connectors.
- DMX control over DMX cable and P3 video data over Ethernet cable.
- P3 video data with embedded DMX commands over Ethernet cable. If you connect DMX / Art-Net / sACN to the P3 system controller, the controller can merge the DMX commands into the P3 signal and send them to the fixture over Ethernet.

The P3 Mix DMX channel lets you choose how the fixture should behave if it receives both DMX data and P3 video data. You can use the P3 video pixel data to control the intensity and/or the color of the fixture's output with real-time control.

### **Fail-safe connection**

The MAC Ultra Wash has a fail-safe network connection. If the fixture loses power or if you shut it down, it will continue to relay an Ethernet signal, and the Art-Net / sACN / P3 signal to the other networked fixtures in the daisy chain will not be interrupted.

### **Data rate**

Any Ethernet switch used to relay Art-Net, streaming ACN or P3 data to the MAC Ultra Wash must be capable of running at 10/100 Mbps speed, as the fixture does not support Gigabit Ethernet data rates.

### <span id="page-10-1"></span>**DMX**

The MAC Ultra Wash accepts a DMX-512A data signal.

#### **DMX setup**

The DMX address, also known as the start channel, is the first channel used to receive instructions from the controller. For independent control, each fixture must be assigned its own control channels. If you give two fixtures of the same type the same address, they will behave identically. Address sharing can be useful for diagnostic purposes and symmetrical control, particularly when combined with the inverse pan and tilt options.

DMX addressing is limited to make it impossible to set the DMX address so high that you are left without enough control channels for the fixture.

To set the fixture's DMX address:

- 1. Press Menu to open the main menu. Scroll to **DMX SETUP**.
- 2. Press Enter to enter the **DMX ADDRESS** menu, then scroll to the desired address and press Enter to save.
- 3. Press Menu to exit.

### <span id="page-10-2"></span>**P3 video**

The MAC Ultra Wash accepts video data using Martin's proprietary P3 video protocol that has been a well-established standard in the industry for over 10 years. It lets you send a video signal from a media server or other video source to P3-compliant creative LED fixtures and moving heads over Ethernet cable using Martin's reliable P3 data protocol.

The intuitive graphic user interface in Martin P3 controllers lets you visualize and set up a custom installation that can contain a huge number of fixtures in any kind of physical arrangement within a few minutes. Device identification is automatic. You can arrange devices on the monitor using drag-and-drop. Latency from video input to output on fixtures is extremely low, while there is no latency between fixtures as they are fully synchronized via the P3 protocol. If you use P3 you do not need to worry about IP addresses, as P3 does not use IP addresses or IP communication.

The P3 protocol will supply both DMX data and video pixel data to fixtures over a network cable. On the MAC Ultra Wash you can use the video pixel data to control the intensity and/or the color of the fixture's output with real-time control using the P3 Mix DMX channel.

### <span id="page-11-0"></span>**RDM**

The MAC Ultra Wash can communicate over standard DMX cable and over Art-Net and sACN Ethernet links using RDM (Remote Device Management) in accordance with ESTA's *American National Standard E1.20-2006*.

RDM is a bi-directional communications protocol for use in DMX512 control systems, it is the open standard for DMX512 device configuration and status monitoring.

The RDM protocol allows data packets to be inserted into a DMX512 data stream without affecting existing non-RDM equipment. It allows a console or dedicated RDM controller to send commands to and receive messages from specific fixtures.

Note that a firmware update can sometimes expand a fixture's RDM functionality. If this happens, the firmware release notes will give details.

#### **RDM ID**

Each fixture has a factory-set RDM UID (unique identification number) that makes it addressable and identifiable in RDM systems. The number can be found in the control panel **INFORMATION** menu under **RDM UID**.

### **Supported RDM PIDs**

The fixture supports the standard RDM PIDs (Parameter IDs) required by ESTA plus manufacturer-specific PIDs that give a range of configuration options.

See the following tables.

### **Standard RDM Parameter IDs**

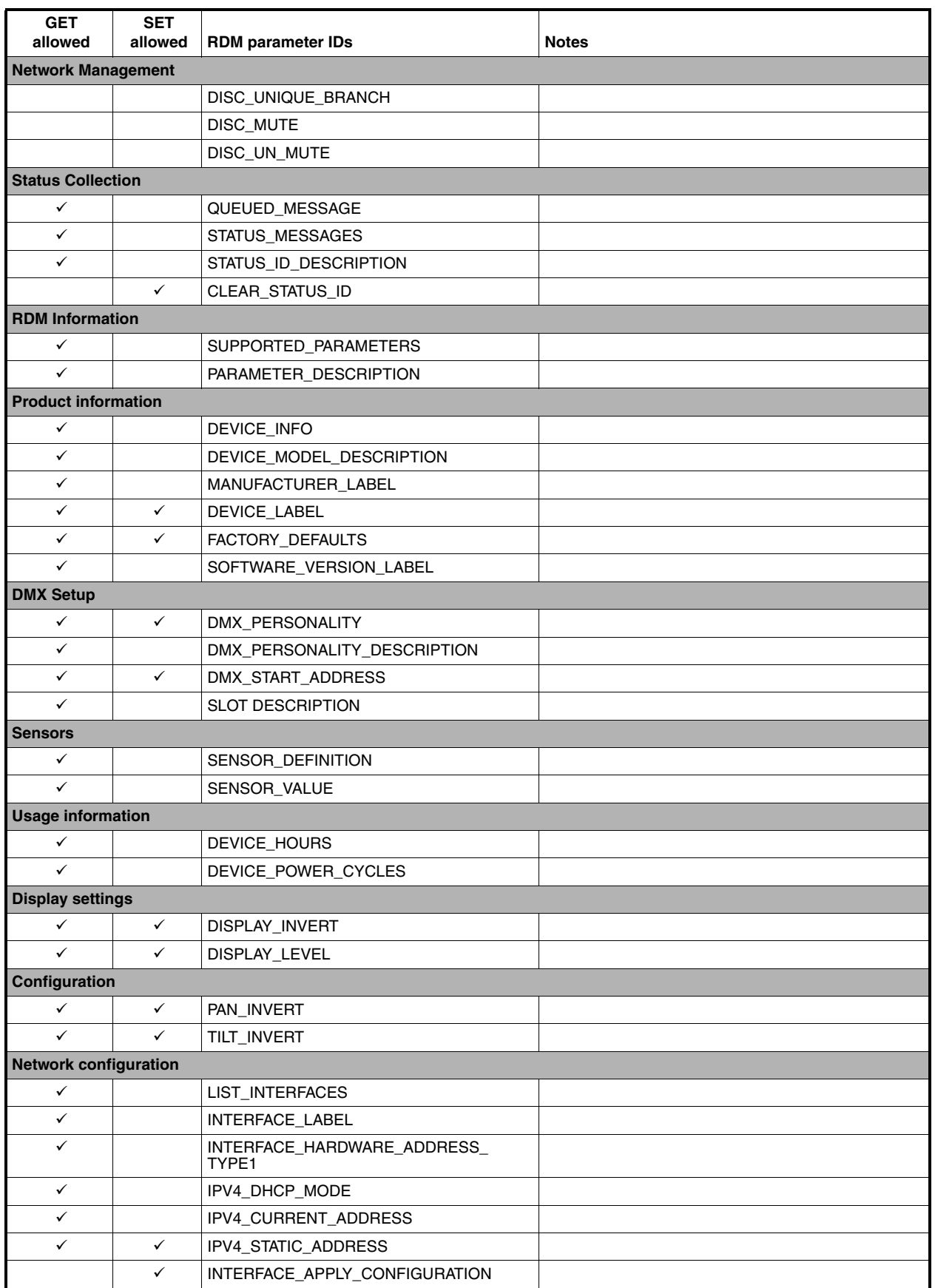

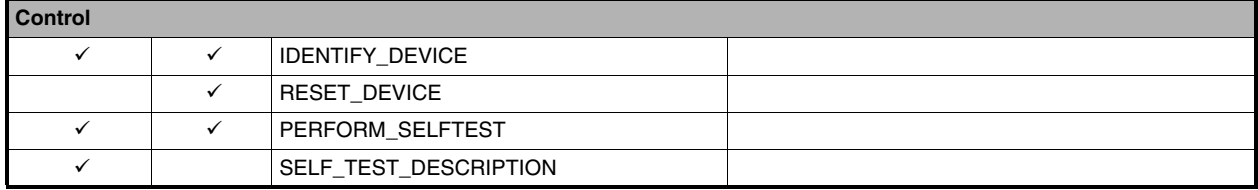

### **Manufacturer-specific RDM Parameter IDs**

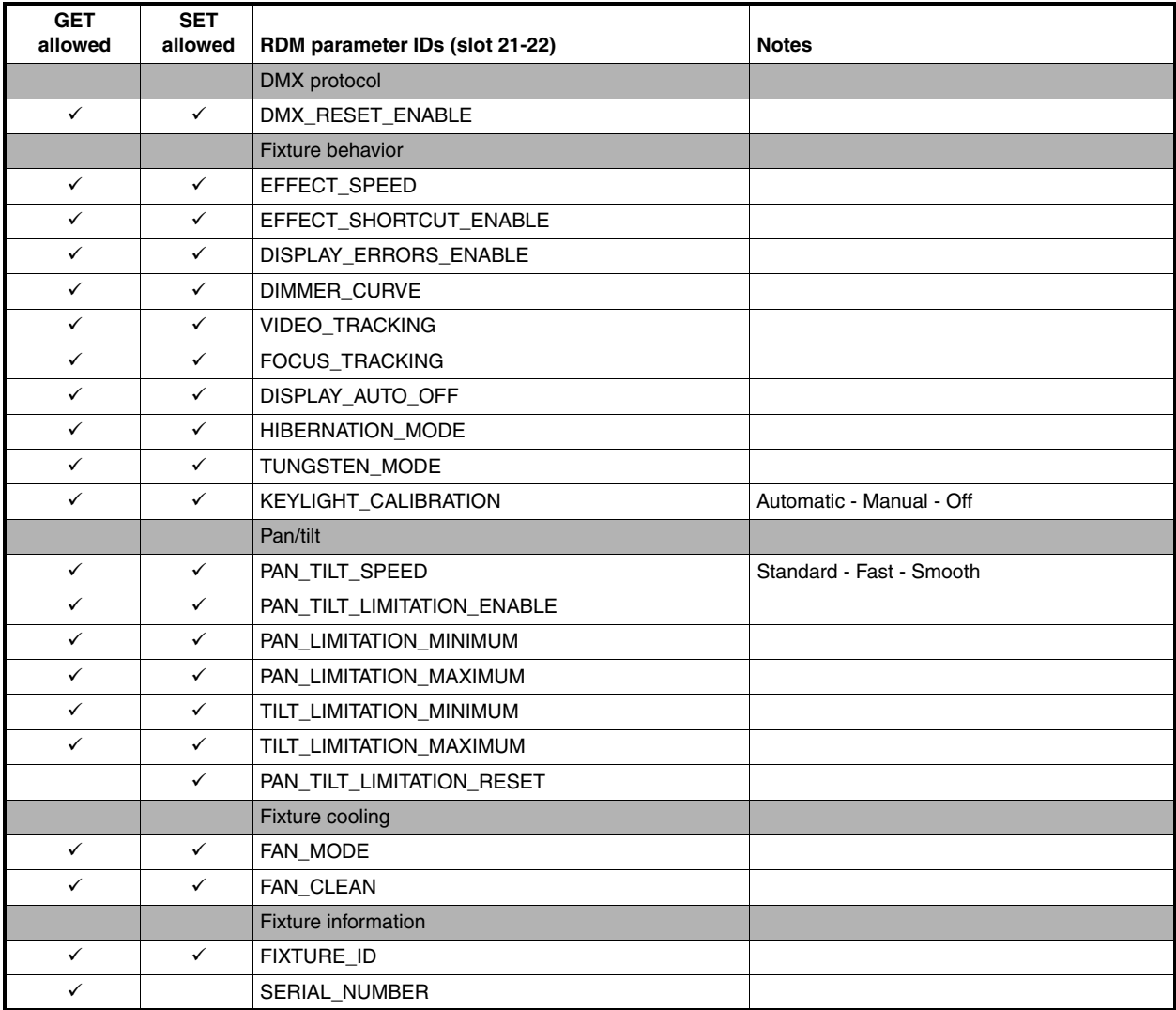

# <span id="page-14-0"></span>Fixture setup

The onboard control panel lets you configure the fixture using a range of fixture settings. Note that many of these settings are also available on the Control / settings DMX channel (see ["Adjusting settings via DMX" on](#page-20-0)  [page 21\)](#page-20-0).

## <span id="page-14-1"></span>**Fixture ID**

The fixture lets you set a four-digit ID number to ease identification of the fixtures in an installation. When a fixture is powered on for the first time, it displays its DMX address by default. As soon as you set an ID number other than **0** in **FIXTURE ID**, the fixture will display this ID number by default, and indicate **FIXTURE ID** in the display.

## <span id="page-14-2"></span>**Personality**

The **PERSONALITY** menu provides several options that let you customize the fixture for different applications:

- The **PAN/TILT** menu offers the following options:
	- **PAN INVERSE** and **TILT INVERSE** let you invert the direction of pan and tilt movement. This can be a fast way of setting symmetrical action in multiple fixtures with no need to reprogram cues.
	- **FOLLOWSPOT MODE** disables the pan and tilt motors so that you can move the head manually using the integrated handles on the back of the head.

*Warning! The head becomes hot during use. Make sure that it is impossible for operators to burn themselves.* 

Note that:

\* If you enable followspot mode in the **PERSONALITY** menu (or by sending a command from the DMX controller on the Control/Settings channel), the fixture starts in **HOLD POSITION** mode (see below) to prevent the head from sinking under gravity. The followspot operator must release the head with a **TOGGLE HOLD POSITION** command (see below) before the head can be moved freely.

Be prepared for the head to move slightly when you enable followspot mode and the head begins to hold its position.

- \* When you disable followspot mode, the fixture resets pan and tilt be prepared for the head to move without warning. After the pan and tilt reset the head returns to its original position.
- \* In followspot mode, the pan and tilt motors are completely disabled to give the smoothest head movement with maximum freedom, but you must support the head constantly while in followspot mode (unless you apply **TOGGLE HOLD POSITION** in the shortcuts menu as described below). If you let go of the handles, the head will sink under gravity to a tilt down position.
- Using the shortcuts menu that opens if you hold the MENU button pressed in for 2 3 seconds (see ["Shortcuts" on page 10\)](#page-9-0), a followspot operator can quickly put the fixture into followspot mode and also use the **TOGGLE HOLD POSITION** feature. Applying **TOGGLE HOLD POSITION** while the fixture is in followspot mode uses the pan and tilt motors to hold the head in its current position. This menu item lets the followspot operator quickly toggle between free head movement and static head position.
- <span id="page-14-3"></span>- **LIMIT PAN/TILT** lets you define minimum and maximum limits for pan and tilt angles so that you can install fixtures close to obstacles (such as other fixtures or trusses) with no risk of collision, so that the beam will only hit a certain area of a stage or set, or so that you can avoid the fixture shining into the eyes of the audience.

**PAN MIN** and **TILT MIN** set minimum limits for pan and tilt, and **PAN MAX** and **TILT MAX** likewise set maximum limits. The fixture's pan and tilt movement will remain in a 'safe zone' within the limits that you set.

- To set the limits using the control panel menus, go into the **LIMIT PAN/TILT** menu and enter the minimum and maximum limits for pan and tilt as the 16-bit values that you would use to move pan and tilt to those positions via DMX. The range of values available is -32767 to 32768.
- To set the limits via DMX, move the head using the pan and tilt DMX channels to the position where you want to set minimum pan and tilt limits, then enable *Pan minimum* and *Tilt minimum* limits on the

Control/Settings DMX channel, sending values for at least 1 second to activate them. Use the same method to set the maximum pan and tilt limits.

Note that when you power the fixture off, the head may move under its own weight to a position that is outside its pan and tilt limits.

**RESET PAN/TILT LIMITS** sets the fixture to default pan and tilt limits that are suitable for mounting the fixture in a GT Pre-Rig truss using standard Martin half-coupler rigging clamps. If you install the fixture in this type of pre-rig truss, you only need to execute a **RESET PAN/TILT LIMITS** command and set **LIMIT ENABLE** to **ON** to avoid the risk of head collisions.

- <span id="page-15-0"></span>• The **SPEED** menu gives you two movement speed options:
	- **PAN/TILT SPEED** lets you set pan and tilt movement to **STANDARD** (suitable for general use) **FAST** (optimized for speed) or **SMOOTH** (optimized for smooth movement – useful for slow movements in long-throw applications).
	- **EFFECT SPEED** lets you set all the fixture's effects to **STANDARD** (suitable for general use), **FOLLOW P/T** (effects speed follows the speed set for pan/tilt), **FAST** (optimized for speed) or **SLOW** (optimized for smooth movement – useful for slow, gradual effects changes).
- **DIMMER CURVE** provides four dimming options (see Figure 3):
	- **LINEAR**  (optically linear) the increase in light intensity appears to be linear as DMX value is increased.
	- **SQUARE LAW**  light intensity control is finer at low levels and coarser at high levels.
	- **INV SQUARE LAW**  light intensity control is coarser at low levels and finer at high levels.
	- **S-CURVE** light intensity control is finer at low levels and high levels and coarser at medium levels. This curve emulates the RMS voltage dimming characteristics of an incandescent lamp.

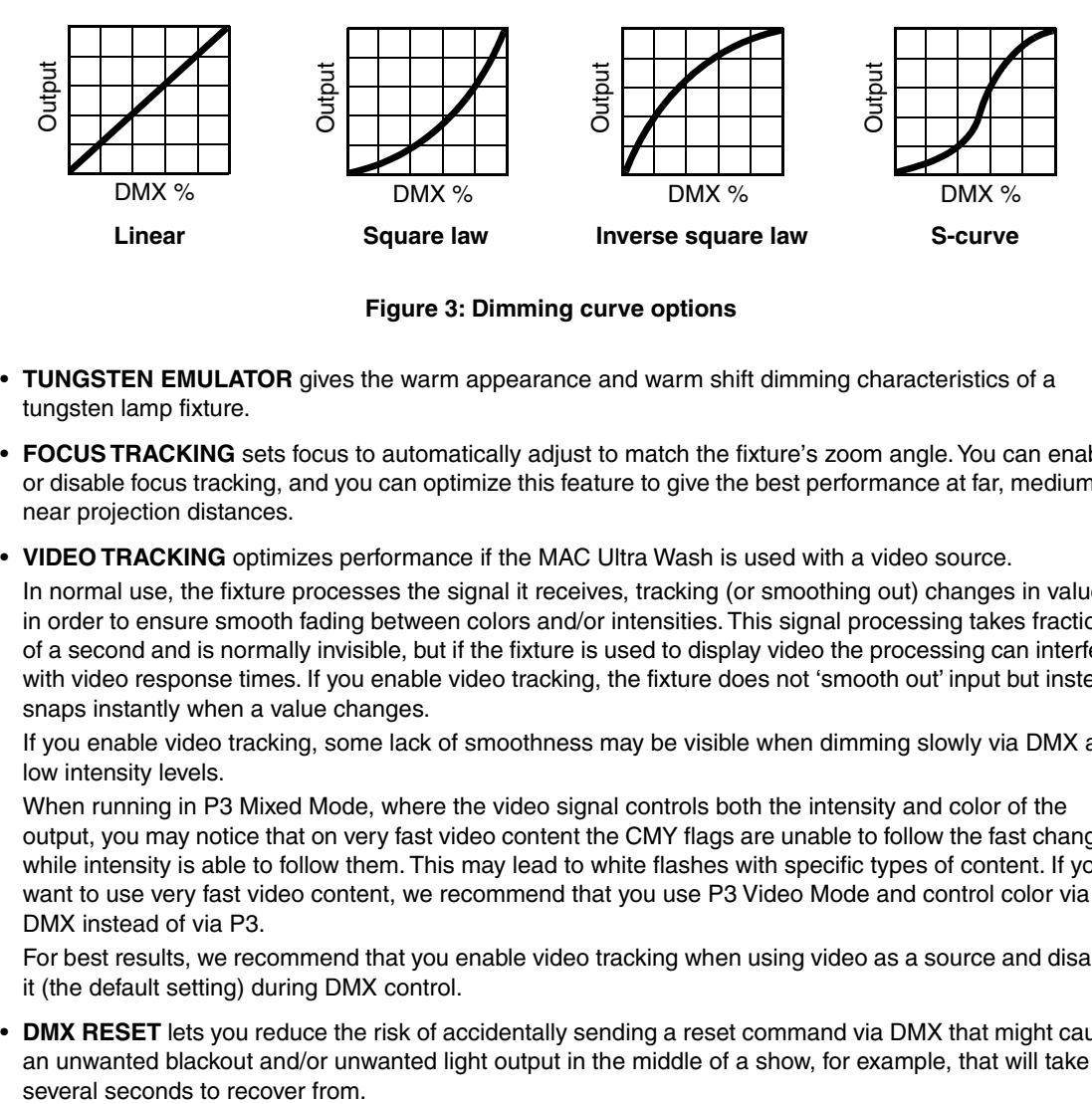

**Figure 3: Dimming curve options**

- **TUNGSTEN EMULATOR** gives the warm appearance and warm shift dimming characteristics of a tungsten lamp fixture.
- **FOCUS TRACKING** sets focus to automatically adjust to match the fixture's zoom angle. You can enable or disable focus tracking, and you can optimize this feature to give the best performance at far, medium or near projection distances.
- **VIDEO TRACKING** optimizes performance if the MAC Ultra Wash is used with a video source.

In normal use, the fixture processes the signal it receives, tracking (or smoothing out) changes in values in order to ensure smooth fading between colors and/or intensities. This signal processing takes fractions of a second and is normally invisible, but if the fixture is used to display video the processing can interfere with video response times. If you enable video tracking, the fixture does not 'smooth out' input but instead snaps instantly when a value changes.

If you enable video tracking, some lack of smoothness may be visible when dimming slowly via DMX at low intensity levels.

When running in P3 Mixed Mode, where the video signal controls both the intensity and color of the output, you may notice that on very fast video content the CMY flags are unable to follow the fast changes while intensity is able to follow them. This may lead to white flashes with specific types of content. If you want to use very fast video content, we recommend that you use P3 Video Mode and control color via DMX instead of via P3.

For best results, we recommend that you enable video tracking when using video as a source and disable it (the default setting) during DMX control.

• **DMX RESET** lets you reduce the risk of accidentally sending a reset command via DMX that might cause an unwanted blackout and/or unwanted light output in the middle of a show, for example, that will take

- **EFFECT SHORTCUTS** determines whether the color wheel takes the shortest path between two positions (shortcuts enabled), crossing the open position if necessary, or always avoid the open position (shortcuts disabled).
- **COOLING MODE** lets you select between five cooling fan options:
	- **CONSTANT FAN FULL** optimizes cooling fan operation for the lowest possible temperature by setting cooling fans to run constantly at full speed. Light output intensity is reduced if necessary to prevent the fixture from exceeding its maximum operating temperature during full speed fan operation.
	- **CONSTANT FAN MEDIUM** sets cooling fans to run constantly at medium speed. Light output intensity is reduced if necessary to prevent the fixture from exceeding its maximum operating temperature during medium speed fan operation.
	- **CONSTANT FAN LOW** sets cooling fans to run constantly at low speed. Light output intensity is reduced if necessary to prevent the fixture from exceeding its maximum operating temperature during low speed fan operation.
	- **CONSTANT FAN ULOW** (ULTRALOW) optimizes cooling fan operation for the lowest possible noise by setting cooling fans to run constantly at ultra-low speed. Light output intensity is reduced if necessary to prevent the fixture from exceeding its maximum operating temperature during ultra-low speed fan operation.
	- **REGULATED FANS** adjusts cooling fan operation to balance the fixture's noise and light output characteristics. Cooling fans are set to the lowest speed possible and then increased as fixture operating temperature rises. If the fixture reaches maximum operating temperature and full-speed fan operation is not enough to control fixture temperature, light output intensity is limited to keep the fixture within its operating temperature range.

Because the MAC Ultra Wash adjusts the maximum possible output intensity level as a function of fixture temperature, the choice of cooling mode will affect the maximum intensity level available. The exact level will vary depending on factors such as ambient temperature, airflow in the installation etc., but to give an approximate indication, you can expect to obtain the following intensity levels in the fixture's different cooling modes relative to the CONSTANT FAN FULL mode:

- REGULATED FANS: 93%
- CONSTANT FAN ULOW: 72%
- CONSTANT FAN LOW: 96%
- CONSTANT FAN MEDIUM: 99%
- CONSTANT FAN FULL: 100%
- <span id="page-16-0"></span>• **KEYLIGHT CALIBRATION** is achieved by adding a small amount of CMY to the spectral enhancement filter and/or the CTO filter in order to give the most consistent white in multiple fixtures. Values for the amount of cyan, magenta and yellow added are set at the factory, and the calibration data is stored in the fixture. Replacing either of these filters with a new item may result in a slight shift in color temperature or spectral enhancement characteristics compared to other fixtures, but the keylight calibration function lets you recalibrate the fixture and eliminate any inconsistency.

In firmware version 1.5.0, keylight calibration can be toggled between Automatic, Manual and Disabled via the standard user control menus, the DMX Control and Settings channel, RDM or P3.

- **AUTOMATIC** uses the keylight calibration values programmed during the original calibration process at the factory.
- **MANUAL** uses the custom keylight calibration values programmed on the Control / Settings DMX channel (see ["Adjusting keylight calibration via DMX" on page 22\)](#page-21-0).
- **DISABLED** disables all factory and custom calibration adjustments for the spectral enhancement filter and CTO filter – no CMY is added to the output when using one of these filters.
- **DISPLAY** offers the following options for the LCD display:
	- **DISPLAY SLEEP** sets the fixture display to black out a certain period after the last key press on the fixture's control panel. If ERROR MODE (see below) is set to NORMAL, the display will light up again if the fixtures detects and error.
	- **DISPLAY INTENSITY** lets you adjust the brightness of the display backlighting by setting the intensity to a level from 10% to 100%.
	- **DISPLAY ROTATION** rotates the display manually through 180° so that it can be read easily no matter how the fixture is oriented.
- **TEMPERATURE UNIT** lets you choose whether the fixture should display all temperature readings in Celsius or Fahrenheit.
- **ERROR MODE** enables or disables error warnings.
	- If set to **NORMAL**, the display is activated and lights up if the fixture needs to report an error.
	- If set to **SILENT**, the fixture does not light the display with error warnings but error messages can still be read when the display is activated manually.

In both **NORMAL** and **SILENT** modes, the status LED lights amber to indicate a warning and red to indicate an error.

- **HIBERNATION MODE** sets light output intensity to zero and disables effect deployment and pan/tilt movement. The main purpose of the mode is to protect the fixture from the intake of airborne material such as dust and confetti and to provide an option for situations where noise is critical. The small reduction in power consumption obtained in Hibernation Mode is not the main purpose of this mode. When you bring the fixture out of hibernation mode, it performs a full reset.
- **SCENE CAPTURE** lets you capture all the DMX values that the fixture is currently receiving and save them as a scene. If you enable **PLAYBACK**, the fixture will show that scene every time it is powered on or you carry out a reset.
	- If the fixture receives a DMX control signal during playback, it will immediately stop showing its saved scene. If the fixture is powered off and on again or if the fixture is reset, it will again show its saved scene.
	- To stop the fixture showing its saved scene at each power cycle or reset, set **PLAYBACK** to **DISABLE** in the **SCENE CAPTURE** menu or on the DMX Control / Settings channel.

## <span id="page-17-0"></span>**Managing fixture settings**

#### **Factory default settings**

**FACTORY DEFAULT** lets you reload the fixture's factory default settings. Effect calibration settings are not affected, so any changes you have made to zoom, pan and tilt offsets will be kept.

### **Custom settings**

The custom configuration function **CUSTOM 1** - **CUSTOM 3** allows you to save and recall up to three sets of fixture settings. These include all the settings in the **PERSONALITY** menu as well as the fixture's DMX address.

### <span id="page-17-1"></span>**Fixture information readouts**

The following fixture information can be called up in the display:

- **POWER ON TIME** provides two counters, one user-resettable, one non-resettable, that display the total number of hours the fixture has been powered on since manufacture.
- **POWER ON CYCLES** provides two counters, one user-resettable, one non-resettable, that display the total number of power on/off cycles since manufacture.
- **SW VERSION** displays the currently installed firmware (fixture software) version.
- **RDM UID** displays the fixture's factory-set unique ID for identification in RDM systems.
- **FAN SPEEDS** provides separate status readouts from the fixture's cooling fans.

### <span id="page-17-2"></span>**Temperatures**

The **TEMPERATURES** menu provides separate temperature readouts for each of the fixture's PCBs. You can choose to see the current readout or the minimum and maximum temperature levels since the fixture was last powered on.

## <span id="page-18-0"></span>**DMX signal monitoring**

The MAC Ultra Wash provides data on the DMX signal it is receiving in the **DMX LIVE** menu. This information can be useful for troubleshooting control problems.

- **RATE** displays the DMX refresh rate in packets per second. Values lower than 10 or higher than 44 may result in erratic performance, especially when using tracking control.
- **QUALITY** displays the quality of the received DMX data as a percentage of usable packets from the data received. Values much below 100 indicate interference, poor connections, or other problems with the serial data link that are the most common cause of control problems.
- **START CODE** displays the DMX start code. Packets with a start code other than 0 may cause irregular performance.

The **DMX LIVE** menu lets you scroll through all the fixture's DMX channels and display the DMX values from 0 - 255 that are being received on each channel.

### <span id="page-18-1"></span>**Test sequences**

The **FIXTURE TEST** menu lets you test:

- all the fixture's effects
- dimming functionality
- each individual mechanical effect, or
- pan and tilt only.

Before you run a test, prepare for the head to move and the fixture to light up suddenly without warning. To run a test:

- In the **FIXTURE TEST** menu, scroll to **TEST ALL**, **TEST LEDS**, **TEST EFFECTS** or **TEST PAN/TILT** and press ENTER.
- In the **TEST EFFECTS** menu, scroll to the effect you want to test and press ENTER to start a test sequence for that effect.
- In the **TEST PAN/TILT** menu, choose **PAN** or **TILT**, make sure that the fixture base is held securely and that there is no danger of the fixture falling over or head colliding, then press ENTER to start the test sequence.
- Press MENU to stop the test sequence.

### <span id="page-18-2"></span>**Manual control**

The **MANUAL CONTROL** menu lets you reset the fixture and operate it without a DMX controller.

To execute commands in the **MANUAL CONTROL** menu, select the effect that you want to control, then enter a value from 0 to 255 for 8-bit commands or 0 to 65536 for 16-bit commands to apply that command. The menu items and values available correspond to the commands listed in the DMX protocol in this User Manual.

When you exit the **MANUAL CONTROL** menu, the fixture will keep its effect positions and settings until you enter a new menu. When you do this, the fixture will revert to default positions and settings. The fixture will also revert to default positions and settings if you exit and then re-enter **MANUAL CONTROL**.

### <span id="page-18-3"></span>**Service**

Servicing the fixture and the contents of the **SERVICE** menu are covered in the MAC Ultra Wash Safety and Installation Manual supplied with fixtures and available for download from the product pages on the Martin website at www.martin.com.

#### **Module and fixture calibration**

Fixtures are calibrated at the factory when the light engine, CMY module and effect module (color wheel effects module) are installed. We therefore recommend that you keep the original modules with the fixture if you disassemble the fixture for service. If you swap modules from one fixture to another, the fixtures may

need to be recalibrated in order to maintain consistent color characteristics across different fixtures. A small label indicating the type and serial number of the original fixture is fixed to each module at the factory to help you keep modules together with their original fixture.

# <span id="page-20-0"></span>Adjusting settings via DMX

Certain fixture settings and parameters can be adjusted from the DMX controller on Channel 23, the Fixture Control/Settings channel. Commands sent on this channel override any settings entered in the fixture's onboard control menus.

To help you avoid accidentally applying a setting that may disrupt a light show, for example, the commands must be held for a certain time before they are applied. For example, the command that turns off the display illumination must be held for one second to activate it. The command that resets the fixture must be held for five seconds to activate it. The DMX protocol table in this user manual gives details of times required.

## <span id="page-20-1"></span>**Resetting**

Either the entire fixture or individual effects can be reset to their initial positions. Resetting individual effects can allow on-the-fly recovery if an effect loses its correct position, for example, without having to reset the entire fixture.

## <span id="page-20-2"></span>**Illuminating the display**

You can set the fixture's display panel to ON or OFF with a DMX command. This makes it possible to read the fixture's DMX address while the fixture is installed in the rig but black out the display panel during a show.

If the display is set to ON via DMX, it will enter sleep mode and black out after a short period of inactivity. To bring it out of sleep mode, set the display to ON again via DMX.

## <span id="page-20-3"></span>**Control menu setting overrides**

The following fixture settings can be adjusted via DMX, overriding the settings entered in the onboard control menus. See under ["DMX protocol" on page 23](#page-22-0) for details of these settings.

- Dimming curve
- Tungsten emulation
- Pan and tilt speed
- Effect shortcuts, also called parameter shortcuts (effects take shortest route when changing, even if this means crossing the open position)
- Focus tracking
- Video tracking
- Fan speed

It is also possible to adjust calibration offsets via DMX. This feature can be useful if you want to fine-tune pan, tilt or other effects after fixtures have been installed in a lighting rig, for example.

## <span id="page-20-4"></span>**Adjusting calibration offsets via DMX**

You can adjust the home positions of pan, tilt and all the fixture's effects remotely via DMX by setting custom calibration offsets on the Control/Settings DMX channel.

To set a custom offset in the position of an effect:

- 1. Set the effect to a specific value via DMX (for example, set all the fixtures in a group to DMX value 200 on the zoom channel).
- 2. Select 'Enable calibration adjustment' on the Control/Settings channel and hold for 5 seconds to activate.
- 3. The fixture now registers the current positions of all effects and holds them there. To select an effect to adjust, you must first release it from its hold position by changing the value on its DMX channel by +/- 10%. The effect then returns to its hold position. The effect's DMX channel now represents the full

calibration range. The range can vary but is typically +/- 5-10%. In this case you can adjust the effect's position using that effect's DMX channel (8 or 16 bit) as follows:

- DMX value  $0 = -5\%$
- DMX value 127/32767 = 0%
- DMX value  $255/65535 = +5\%$ .
- 4. Adjust the effect until it is in the required position (for example, adjust the zoom angle on each fixture in the group until the angle on all fixtures is identical – this is the position that you will obtain when you send DMX value 200).
- 5. Send a 'Store XXX calibration' command on the Control/Settings channel for each effect that you adjust and hold that command for 5 seconds to activate. The new calibration offset is now stored in memory.
- 6. When you have finished adjusting calibration offsets, send value 0 on the Control/Settings channel and hold for 5 seconds to exit the DMX calibration procedure and return to normal DMX control.

Calibration offsets that are stored in memory are not affected by powering the fixture off and on or by updating the fixture software.

#### **Restoring default calibration offsets**

If you want to delete all custom calibration offsets and return the offsets to their default values:

- 1. On the Control/Settings DMX channel, send a 'Return all calibration settings to factory defaults' command and hold for 5 seconds.
- 2. The fixture will return all effects to their default calibration values.

Note that, If you have overwritten the factory default values by applying a SERVICE  $\rightarrow$  CALIBRATION  $\rightarrow$ SAVE DEFAULTS command in the fixture's onboard control panel, the fixture will return to the calibration values that were saved as the default values at that time. The SAVE DEFAULTS command in the fixture's control panel permanently replaces the factory default calibration settings with the current custom calibration settings.

## <span id="page-21-0"></span>**Adjusting keylight calibration via DMX**

Recalibration may become necessary to keep the keylight characteristics of multiple fixtures consistent if you replace the color temperature or spectral enhancement filter with a new one. See also the point 'KEYLIGHT CALIBRATION' on page [17.](#page-16-0)

Adjusting keylight calibration involves setting the amount of Cyan, Magenta and Yellow that is added to the CTO or spectral enhancement filter in order to fine-tune the output characteristics across multiple fixtures. You carry out these adjustments remotely via DMX.

To adjust the keylight calibration settings in multiple fixtures:

- 1. Apply power to the fixtures that you want to calibrate and aim them at an even white surface.
- 2. On each fixture, go to the Control / Settings DMX channel (Ch. 23), and hold the DMX value required for *Start CTO keylight calibration* or *Start spectral enhancement keylight calibration* for 5 seconds. The fixture will engage the CTO or spectral enhancement filter and set CMY to 0%.
- 3. On each fixture's CMY channels, adjust the CMY values until the output of all fixtures looks the same.
- 4. On the Control / Settings channel, hold the DMX value required for *Store CTO keylight calibration* or *Store spectral enhancement keylight calibration* for 5 seconds.

The fixture will now behave as follows:

- When keylight calibration is used in MANUAL mode, it will use the custom values stored using the above procedure.
- When keylight calibration is used in AUTOMATIC mode, it will use the values stored during the original calibration procedure at the factory.

# <span id="page-22-0"></span>DMX protocol

*MAC Ultra Wash firmware version 1.5.0.* 

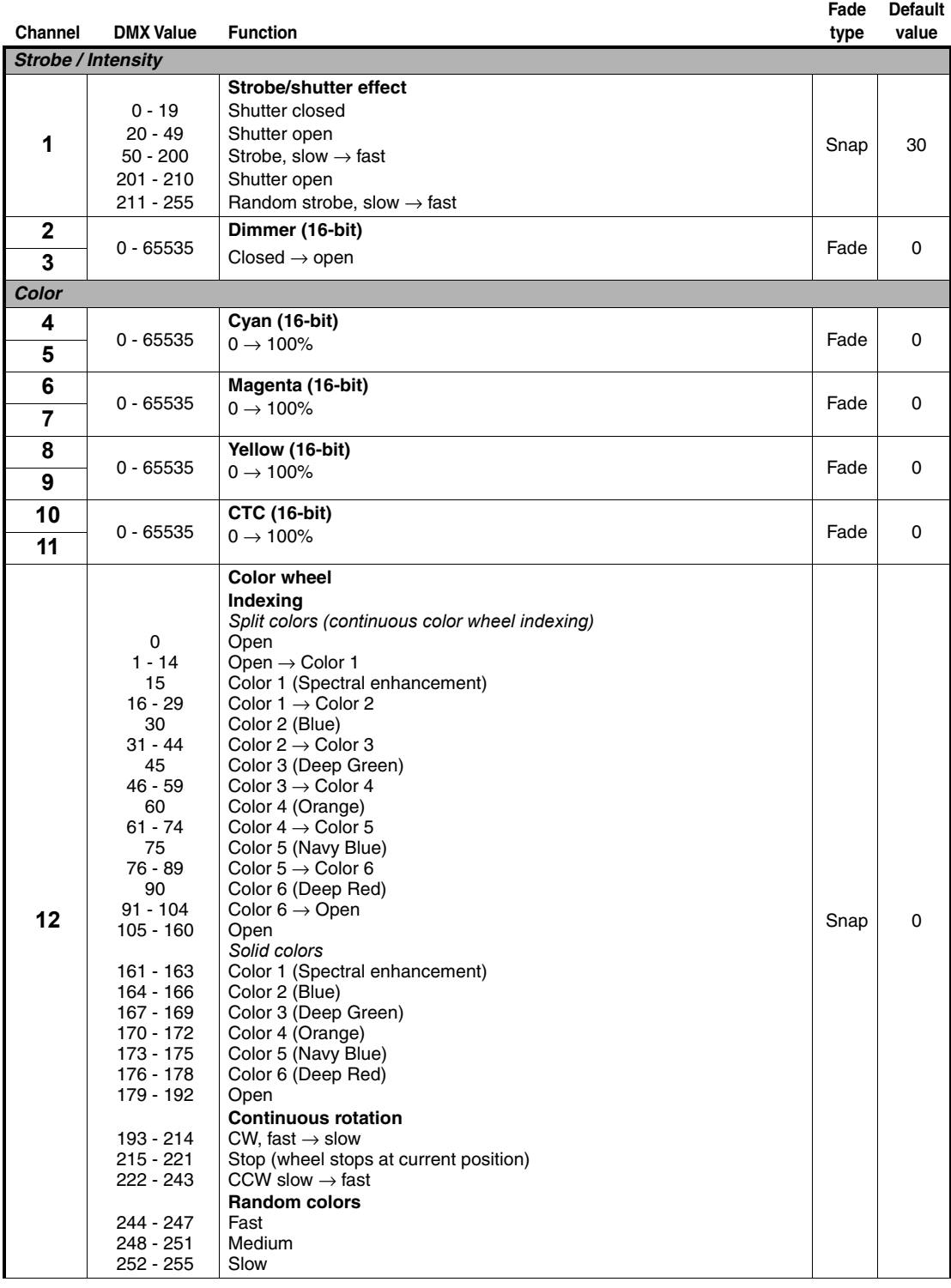

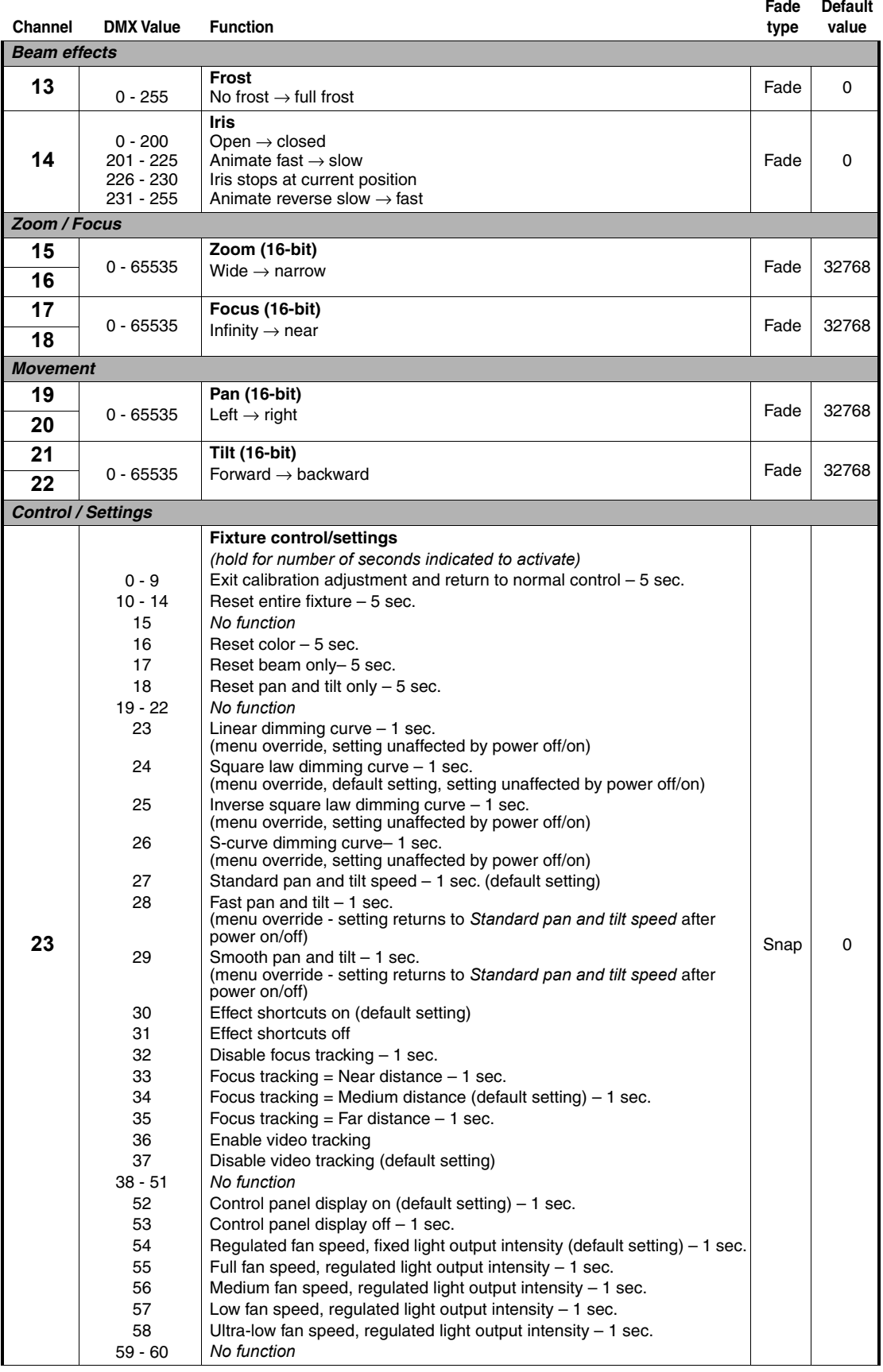

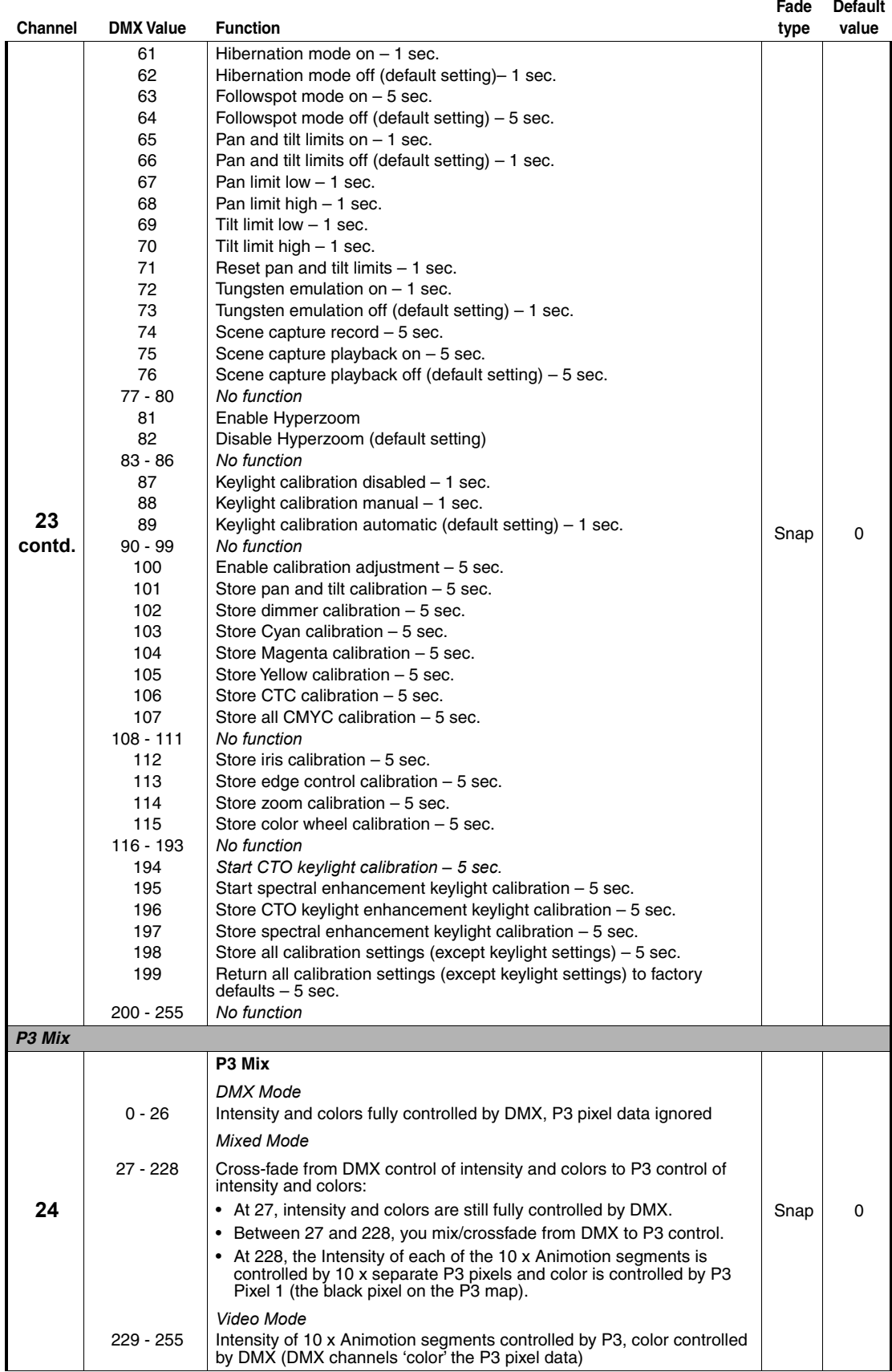

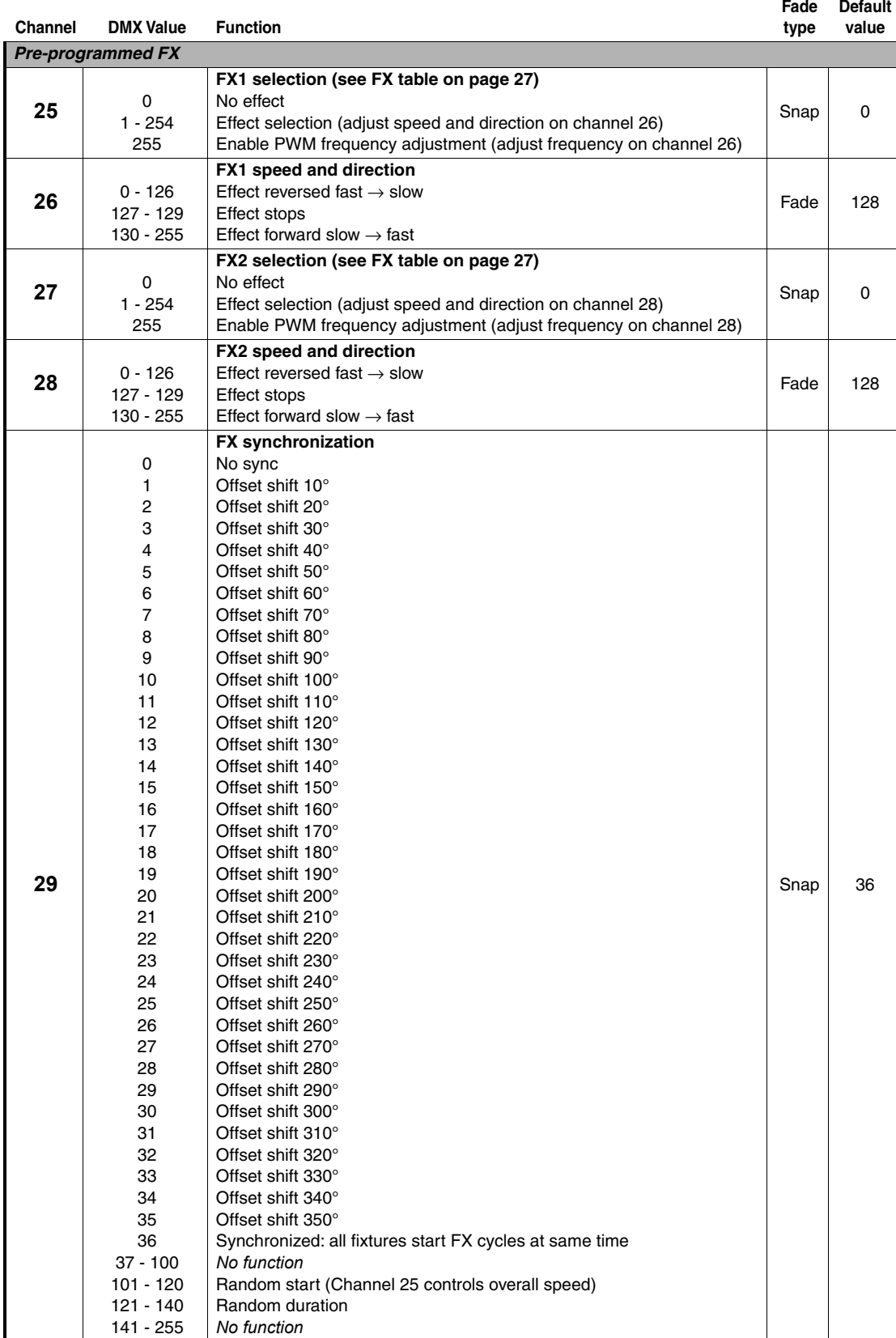

# <span id="page-26-0"></span>FX: pre-programmed effects

*FX are implemented in the MAC Ultra Wash firmware version 1.5.0. You can quickly check which firmware version a fixture is running using INFORMATION → FW VERSION in the fixture's control menus. For information on updating firmware, see the MAC Ultra Wash Safety and Installation Manual supplied with the fixture and available for download from www.martin.com.*

The table on the following pages lists the pre-programmed dynamic FX (effect macros) available in the MAC Ultra Wash. To control the FX you can:

- Select an effect, or two effects that can run simultaneously, on DMX channels 25 and 27 by sending the values listed in the table.
- Adjust effect speed on channels 26 and 28.
- Adjust synchronization of effects across different fixtures on channel 29.

### **Effects types**

#### *Intensity FX (1-15)*

These effects modulate the intensity of the output while keeping the color(s) set on the CMY and color wheel channels and any other effects applied.

#### *Animotion effects (32-46)*

The MAC Ultra Wash's Animotion effects modulate the ten individual segments of the fixture's LED engine individually, leading to unique animated effects.

#### *Color FX (64-91)*

These effects override the color(s) set on the CMY and color wheel channels.

#### *Beam shaping FX (96-110)*

These effects use the fixture's iris and zoom to dynamically change the shape of the beam.

#### *Pan and tilt FX (224-235)*

These effects use pan and tilt to move the beam following pre-programmed shapes.

#### *PWM Tune (255)*

Sending DMX value 255 on one of the FX selection channels 25 or 27 lets you adjust the LED PWM frequency. See ["LED PWM frequency control" on page 8](#page-7-0) for details.

### **Effects types**

Available in MAC Ultra Wash firmware version 1.5.0.

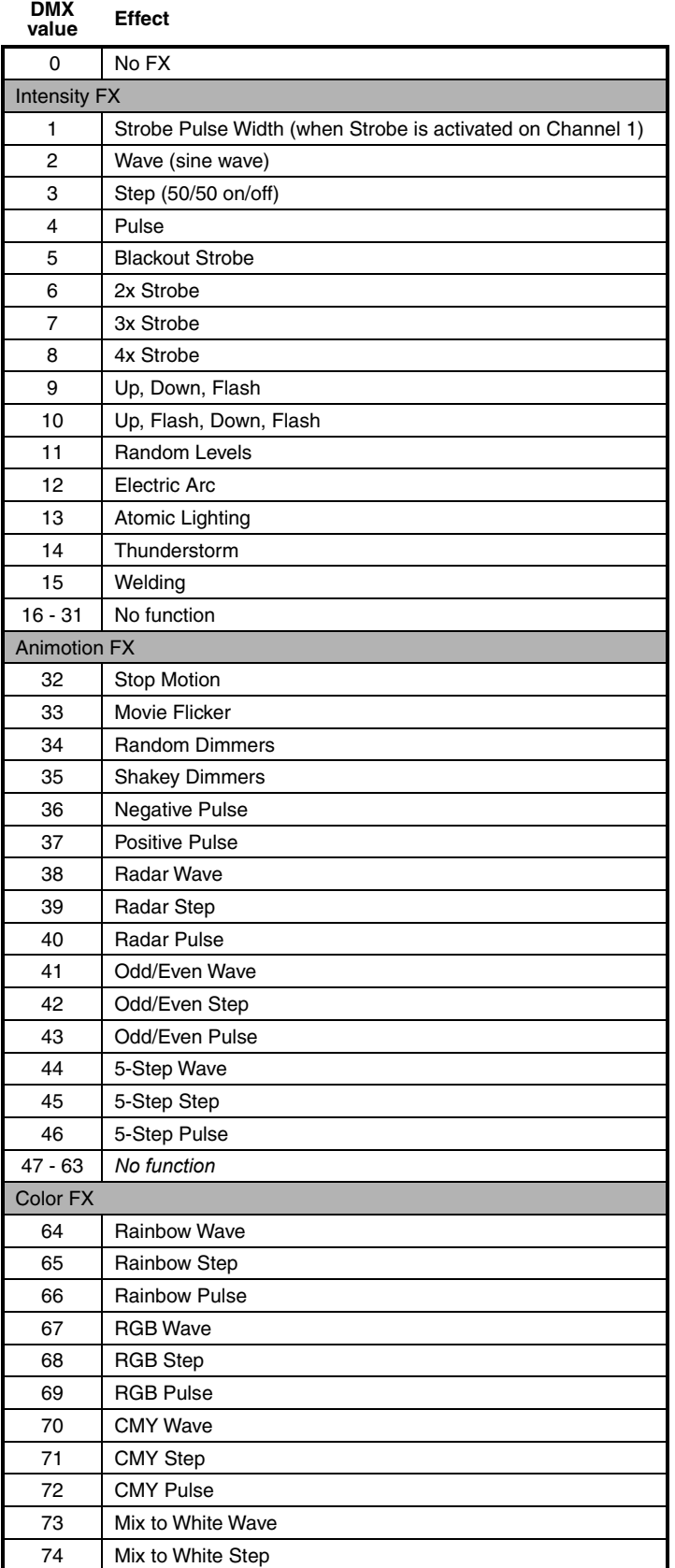

**Table 3: FX in the MAC Ultra Wash**

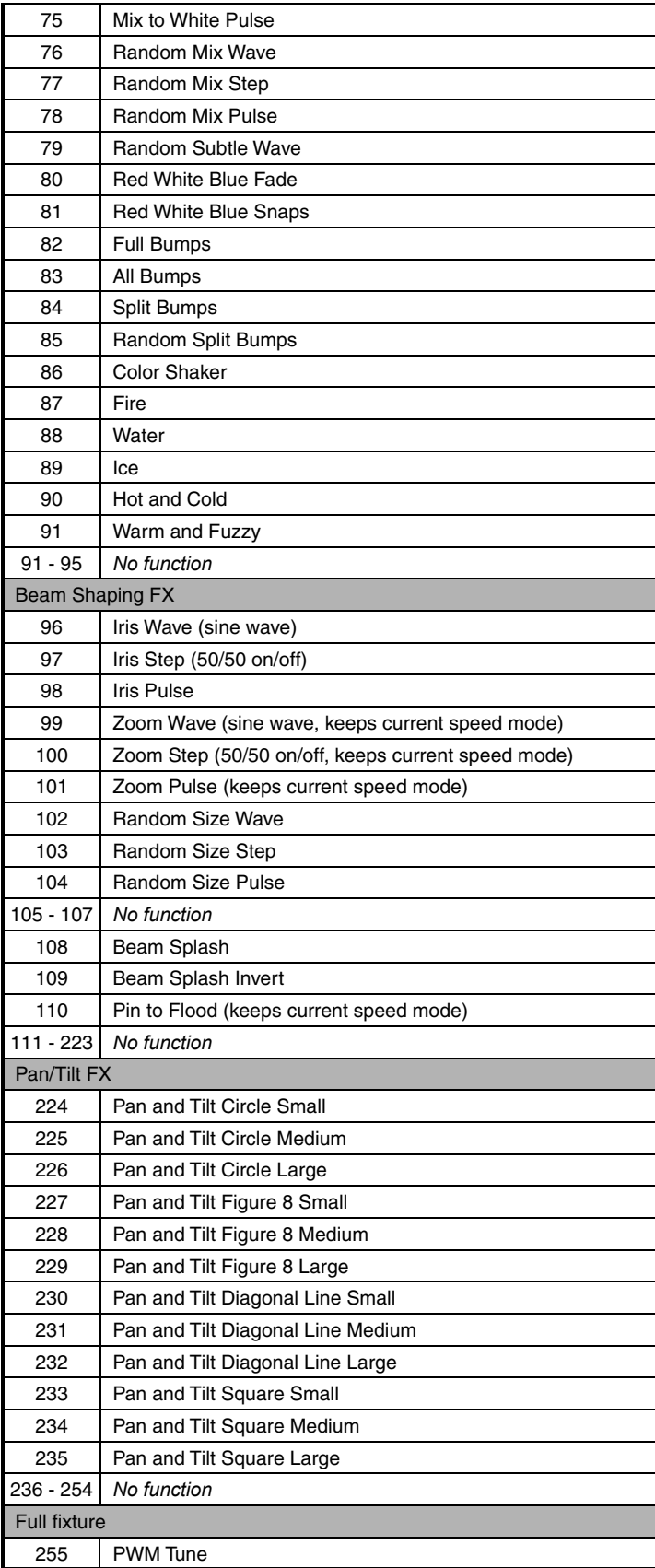

**Table 3: FX in the MAC Ultra Wash**

# <span id="page-29-0"></span>Control panel menus

*MAC Ultra Wash firmware version 1.5.0.*

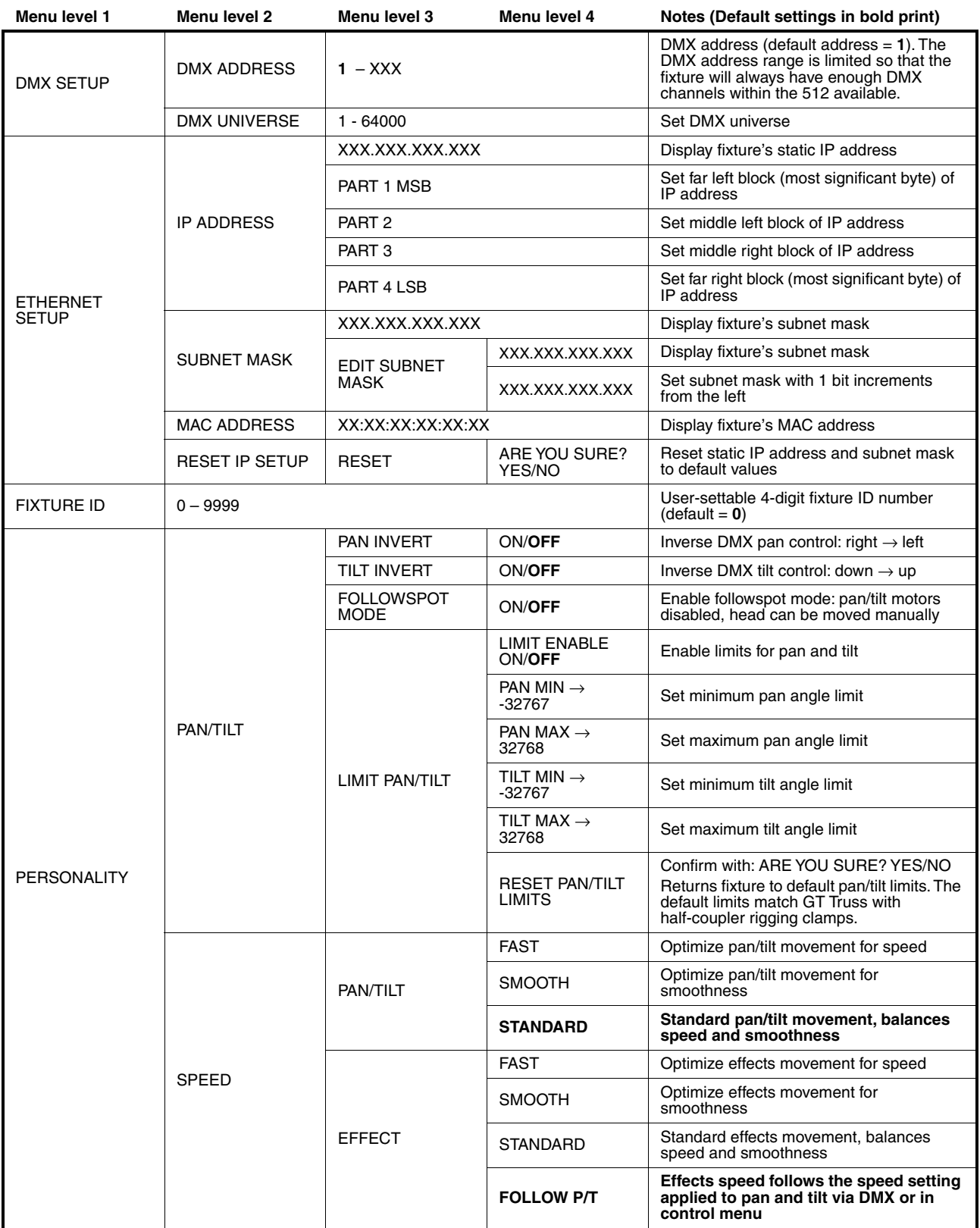

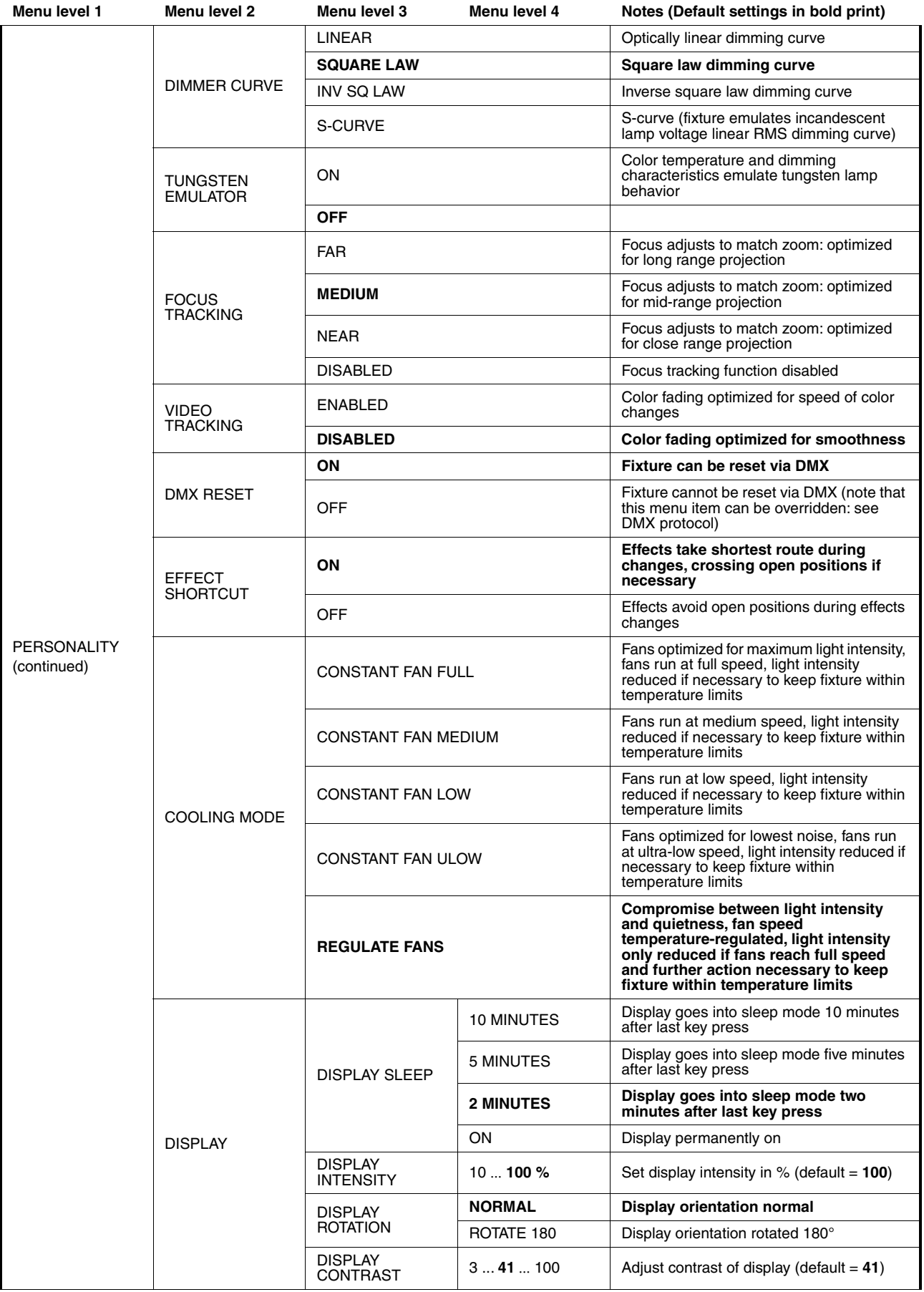

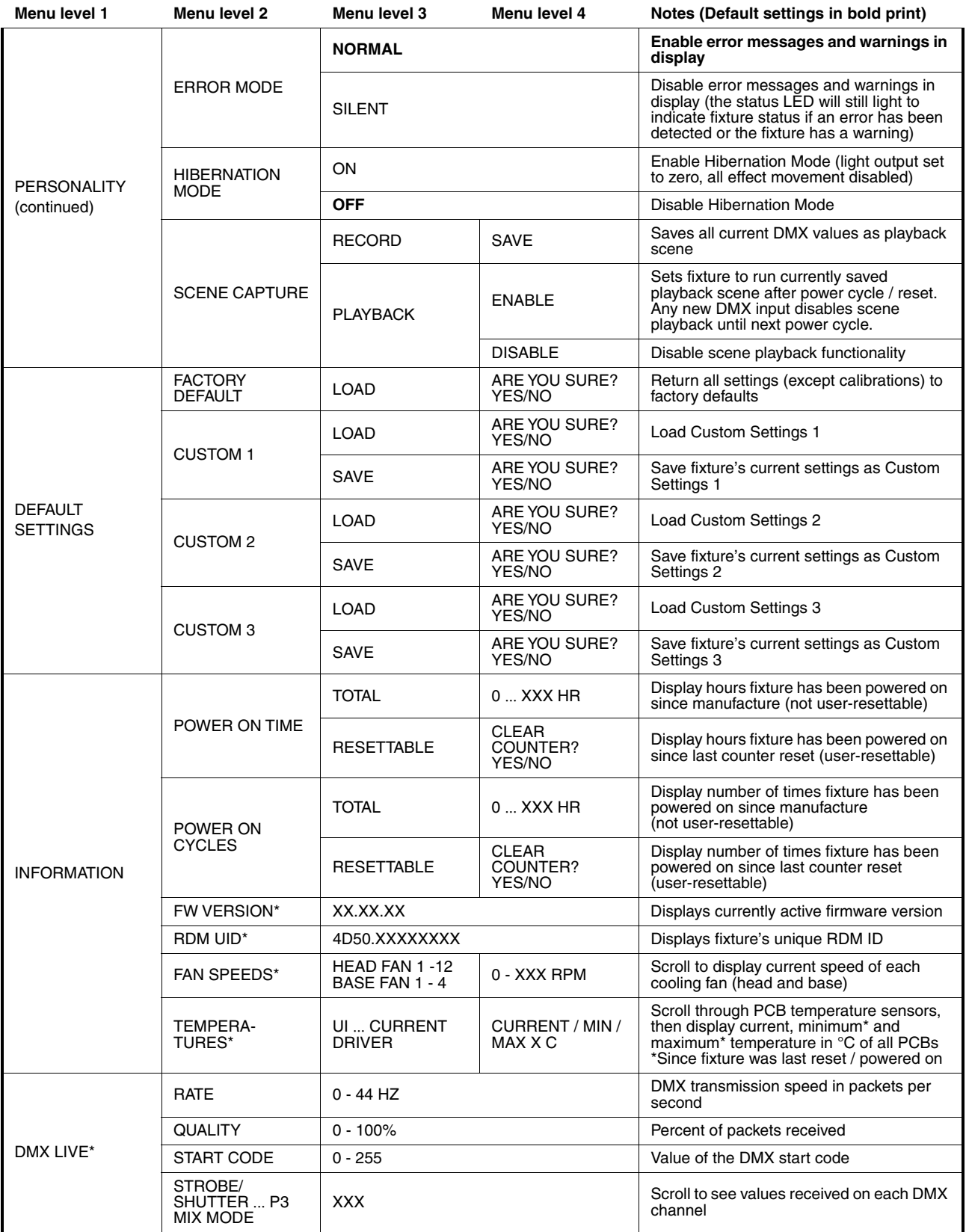

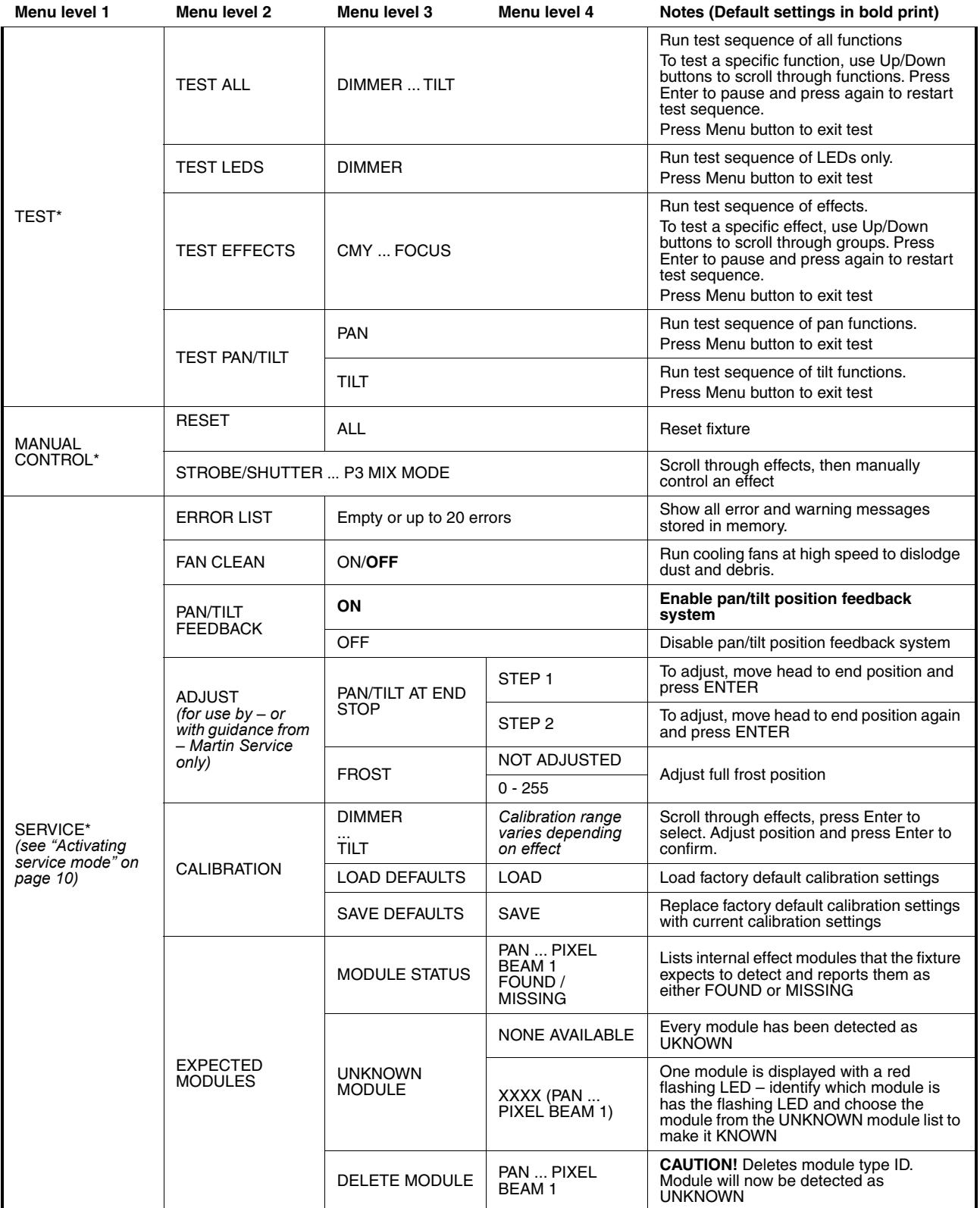

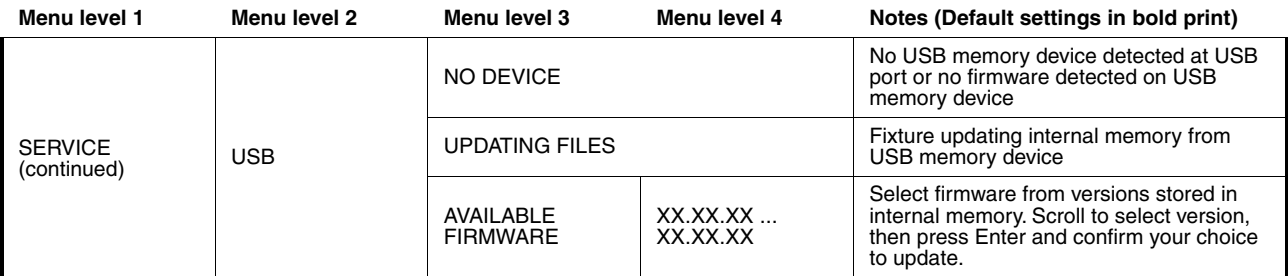

*\*The TEMPERATURES, DMX LIVE, MANUAL CONTROL and SERVICE menus are not available when the fixture is operating on battery power.*

# <span id="page-34-0"></span>Service and display messages

The MAC Ultra Wash gives service and maintenance information by displaying a large 3- or 4-character short code and a smaller full-text message in the fixture's display. The short code is visible at a distance, allowing easier reading with the fixture still in the rig, for example, while the full-text message gives more detailed information.

#### **Excessively high temperatures**

If any of the temperature sensors reports that the fixture has exceeded its recommended temperature range, the fixture reports a temperature warning and reduces light output to reduce its temperature. If the temperature reaches a dangerous level, light output is shut down completely.

Temperature warnings are canceled and full light output becomes available again as soon as the temperature returns to normal.

### <span id="page-34-1"></span>**Warning messages**

Warning messages indicate that either:

- problems might appear in the future if no action is taken, or
- the user needs to pay special attention to a function or procedure when working with the fixture.

The MAC Ultra Wash communicates warnings as follows:

- Warning codes are shown continuously in the display and disappear when the user reacts to the warning.
- If more than one warning is detected, all warnings are displayed in sequence.
- If the display is inactive, the fixture's status LED (see Figure 2 on page 9) flashes orange to indicate that there is a warning. Activating the display will show the warning.

The possible warning messages are listed in Table 5 below:

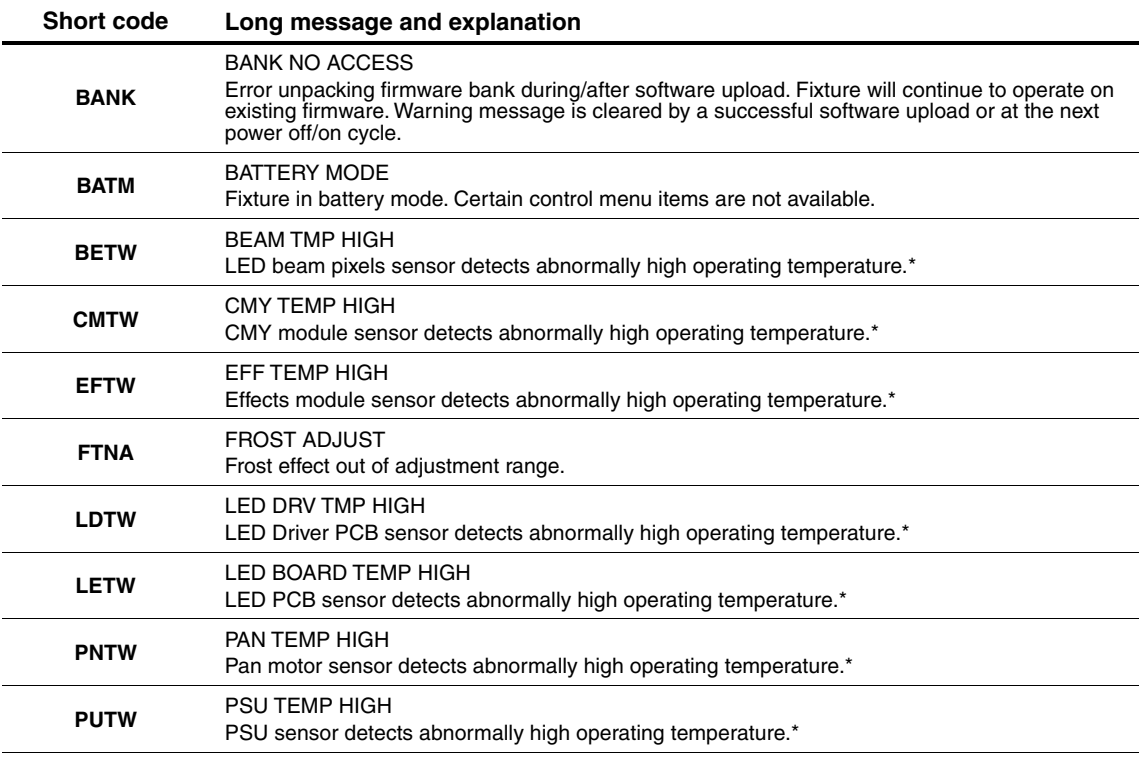

**Table 5: Warning messages**

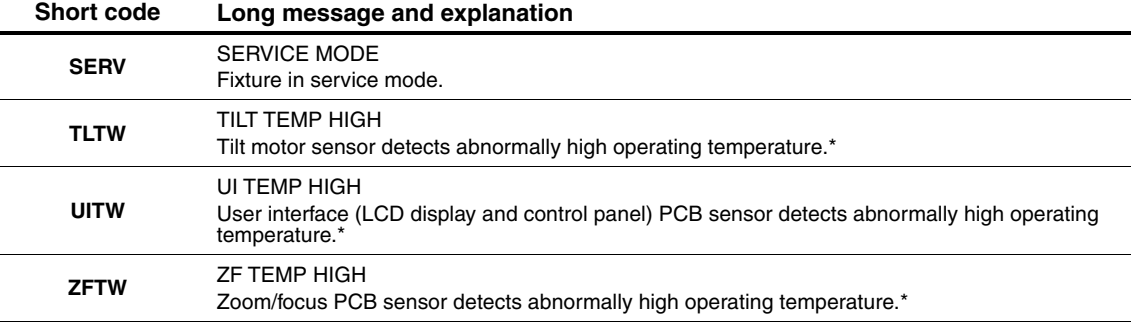

#### **Table 5: Warning messages**

*\*High temperature warnings are canceled as soon as temperature returns to normal. If temperature reaches cutoff level, the warning is replaced by a cutoff error message.*

### <span id="page-35-0"></span>**Error messages**

Error messages indicate that a problem is present. The MAC Ultra Wash communicates errors as follows:

- Error messages flash in the display.
- If more than one error is detected, the fixture flashes all errors three times each.
- Errors are shown in the display regardless of display status: they override an inactive display and any other information that the display might be showing.
- If an error is present, the status LED flashes red.

The possible error messages are listed in [Table 6](#page-35-1) below:

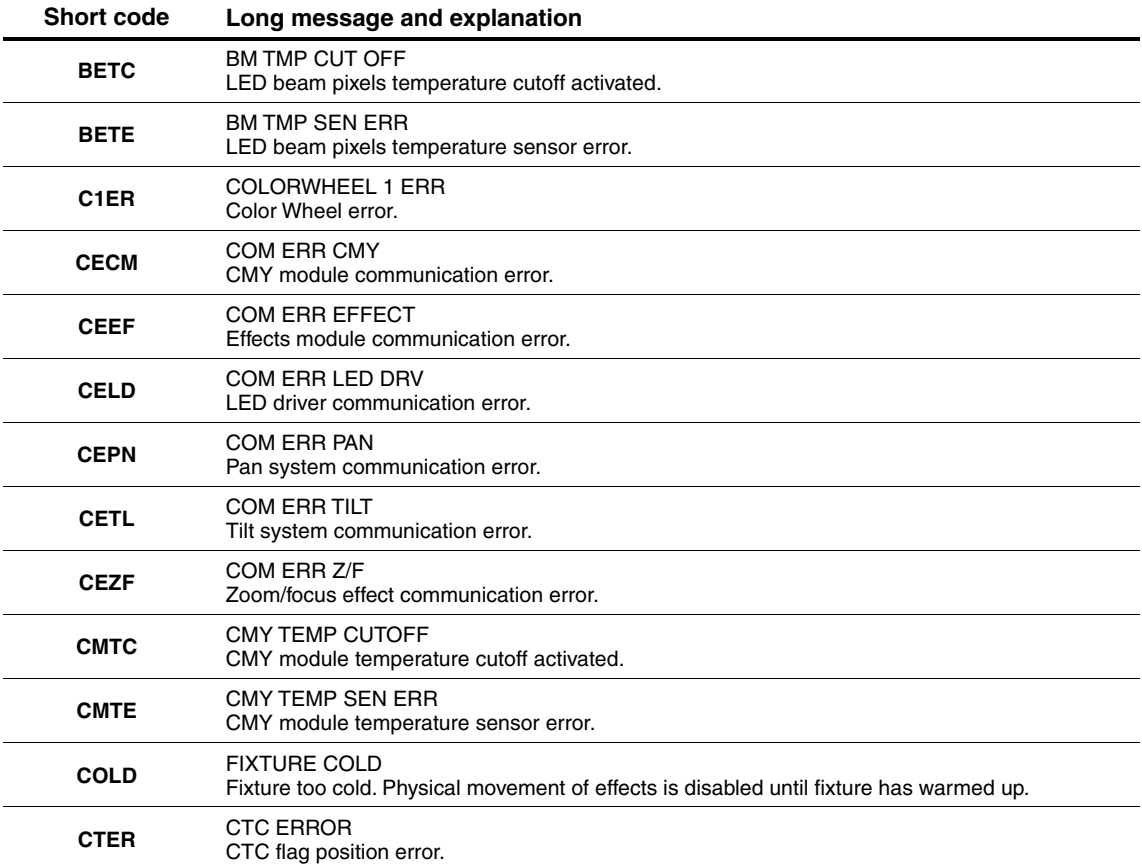

<span id="page-35-1"></span>**Table 6: Error messages**

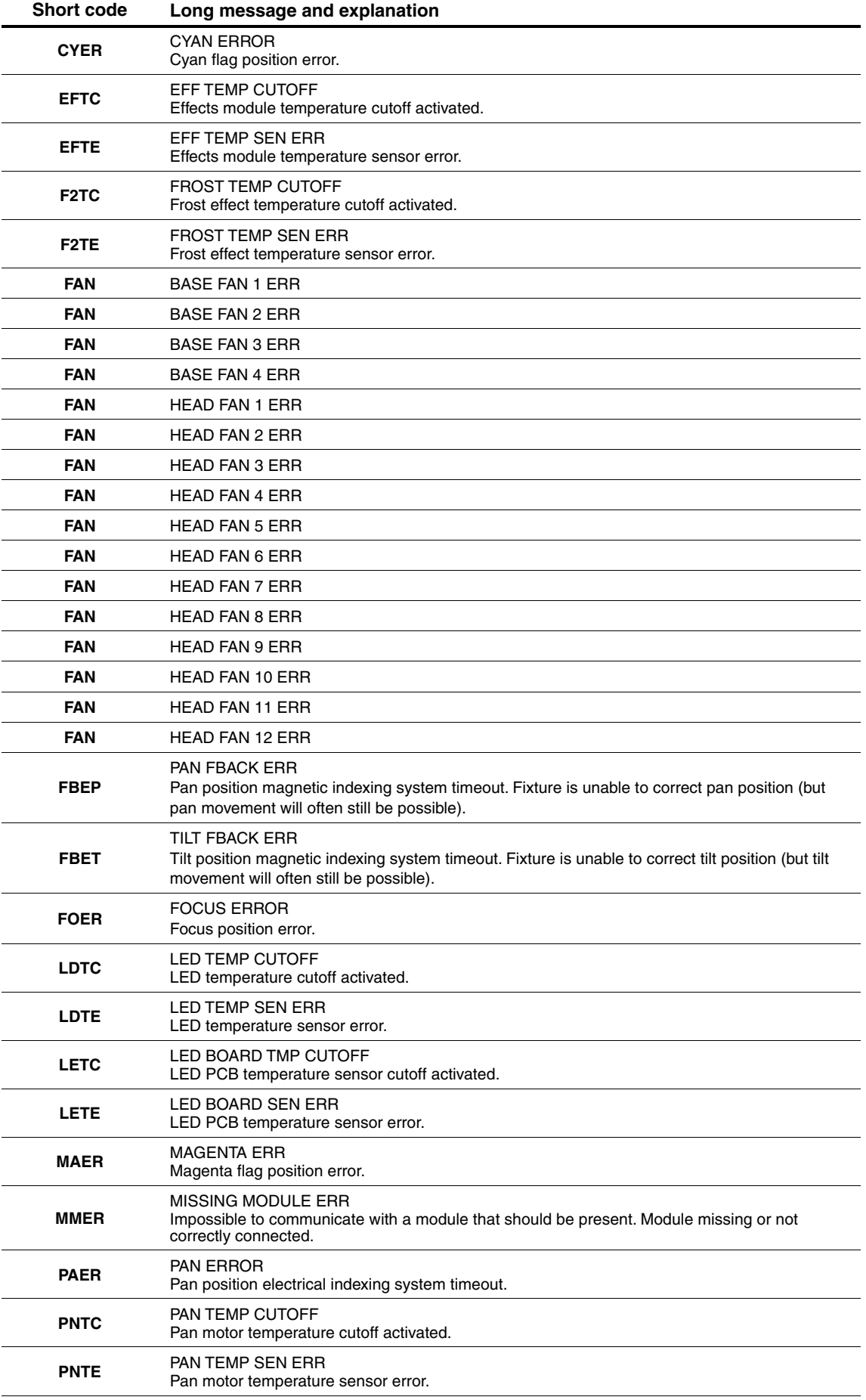

**Table 6: Error messages**

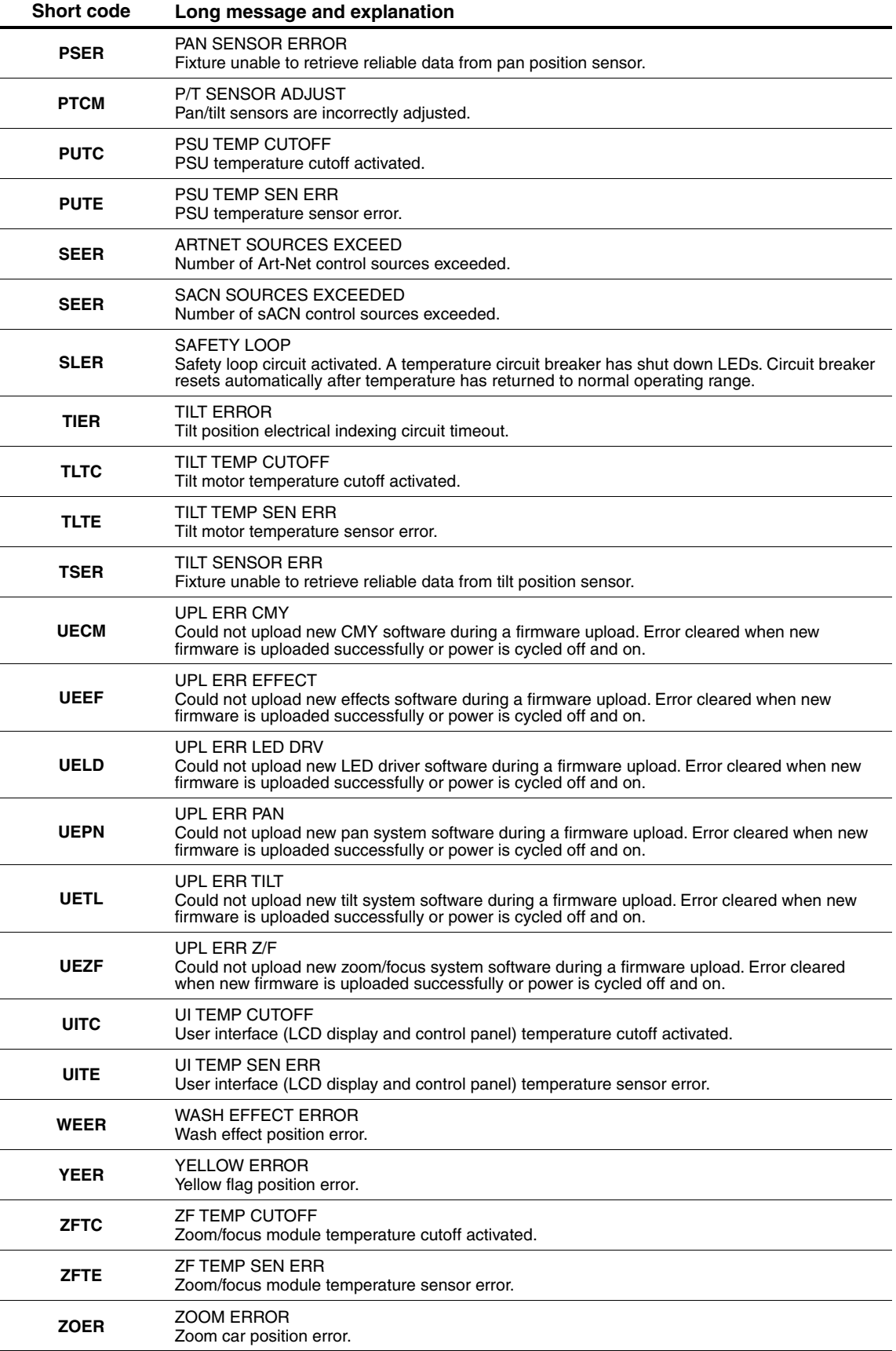

**Table 6: Error messages**

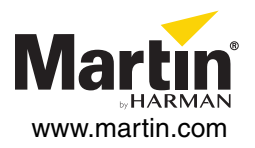